# Quick guide of PI9000 operation

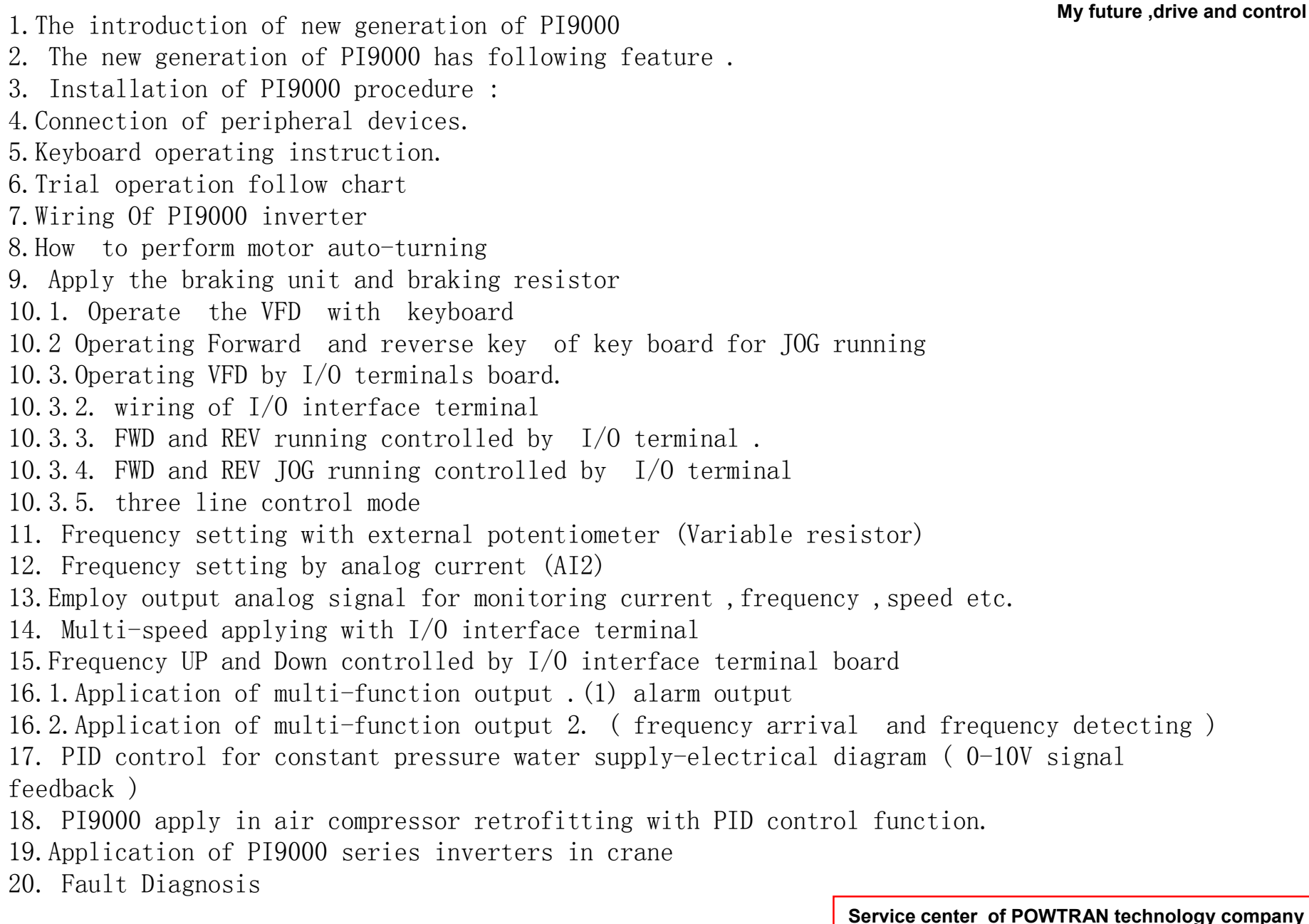

**POWTRAN**®

## 1.The introduction of new generation of PI9000 of POWTRAN Technology.

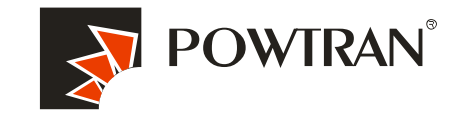

My future ,drive and control

The PI9000 series inverter is high-performance motor control module and consists of V/F, sensorless vector control (SVC) and torqure control. It is mainly responsible for high performance control and overall protection of the motor, controlling the motor through sending running commands to multiple channels or performing close loop vector control through encoder interface. which mainly ,includes most of functions of the inverter, such as PID control, MS

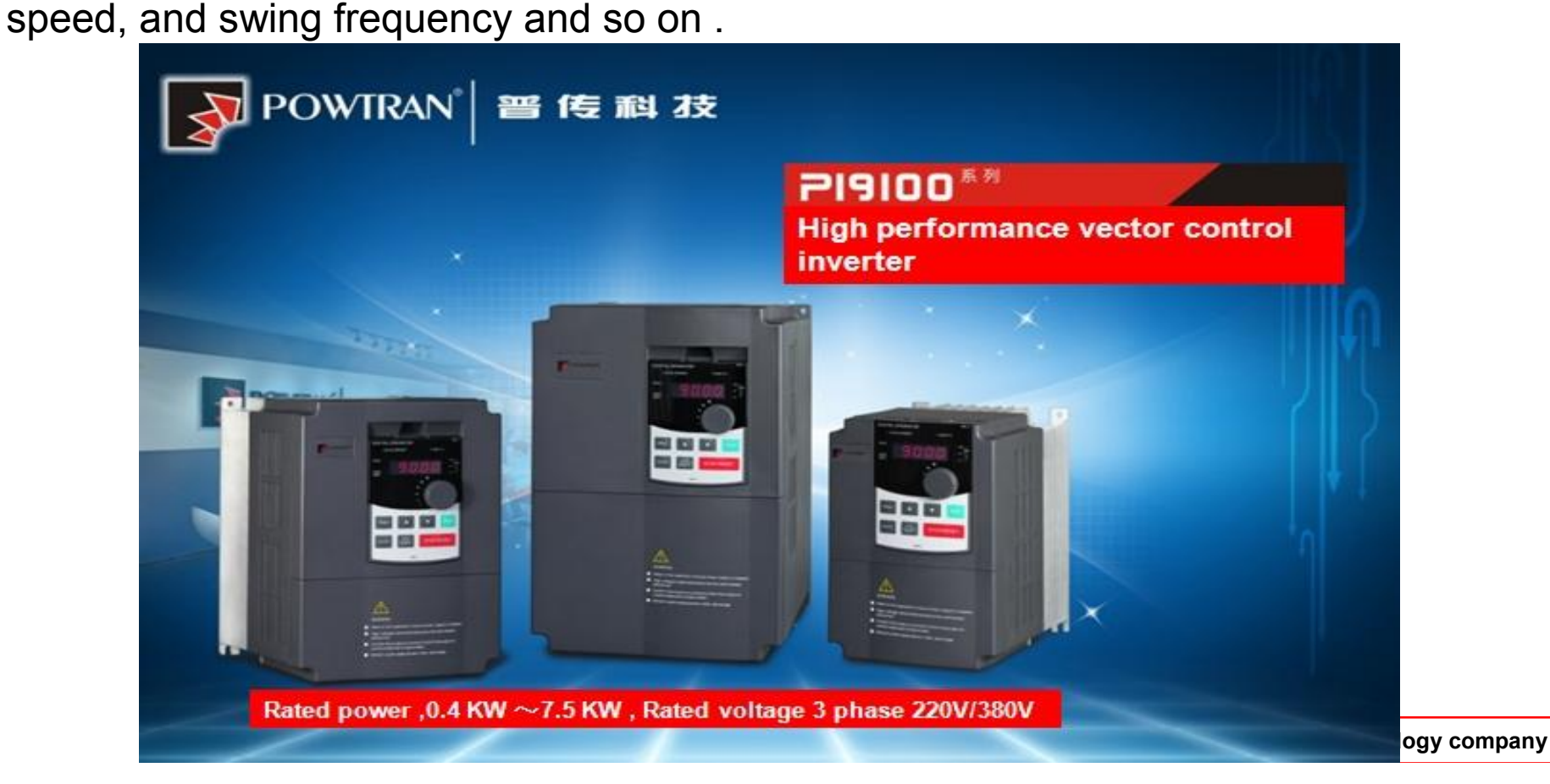

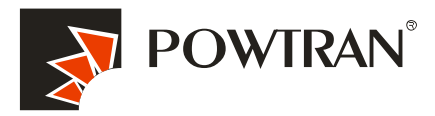

# 2. The new generation of PI9000 has following feature .

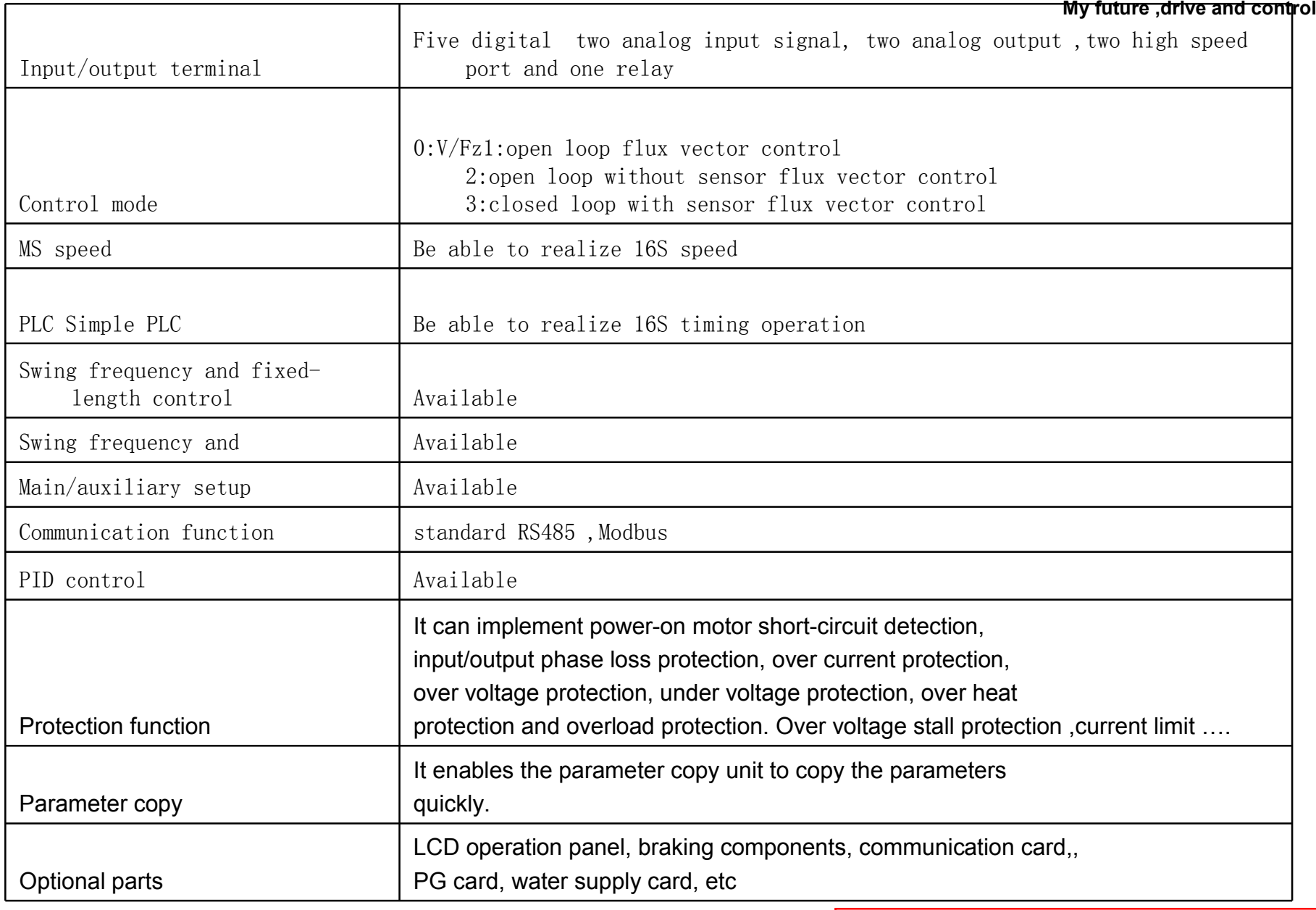

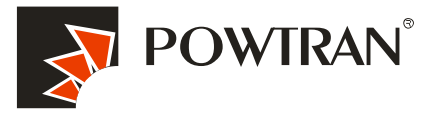

3. Installation of PI9000 procedure : The Control of the Section of the PI9000 procedure :

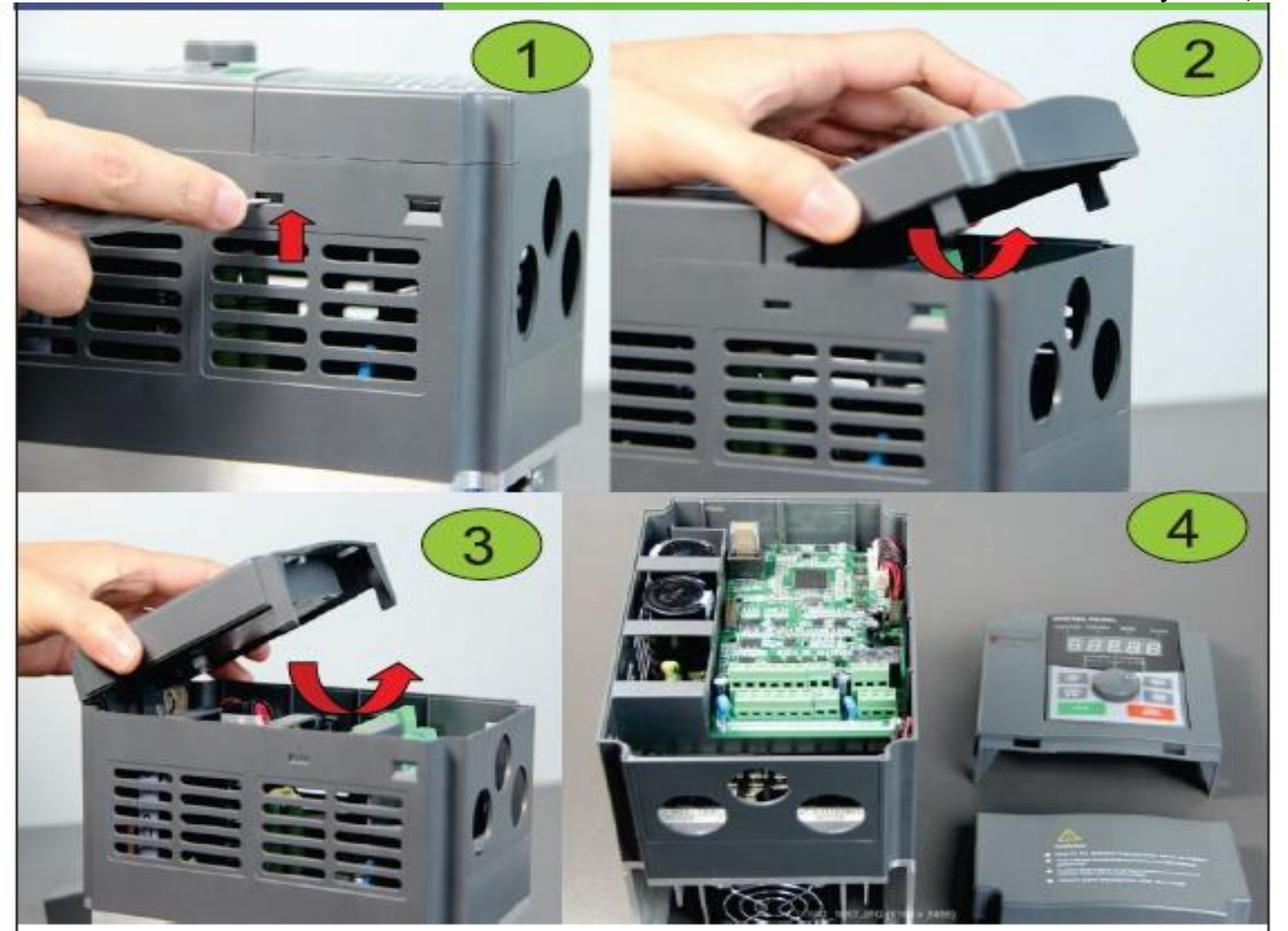

Install show picture -1

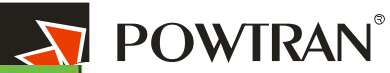

**2** Jure ,drive and control

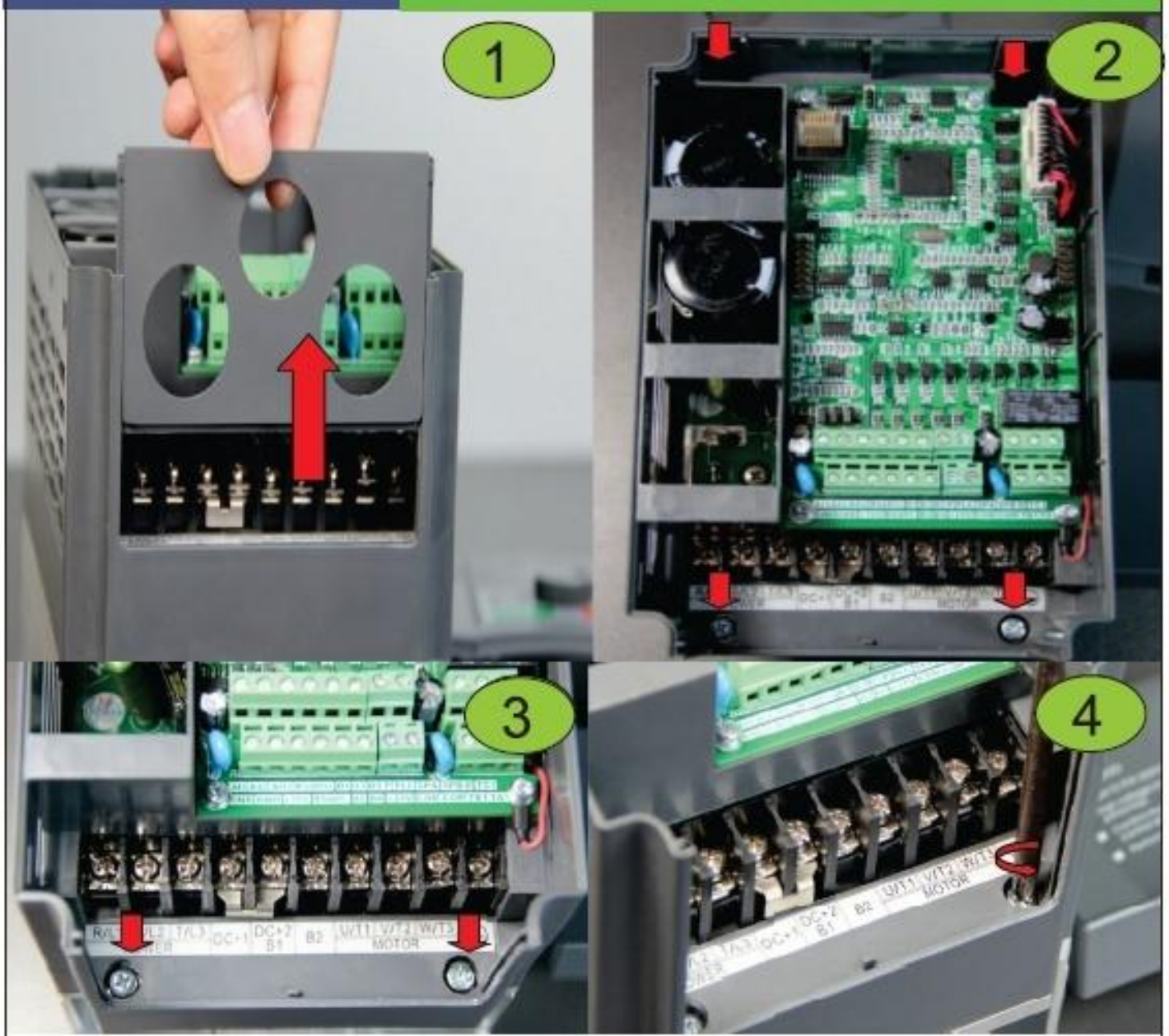

Install show picture -2

### Power on inverter

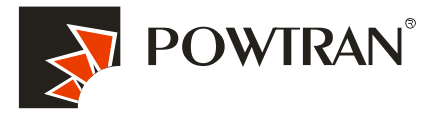

My future ,drive and control

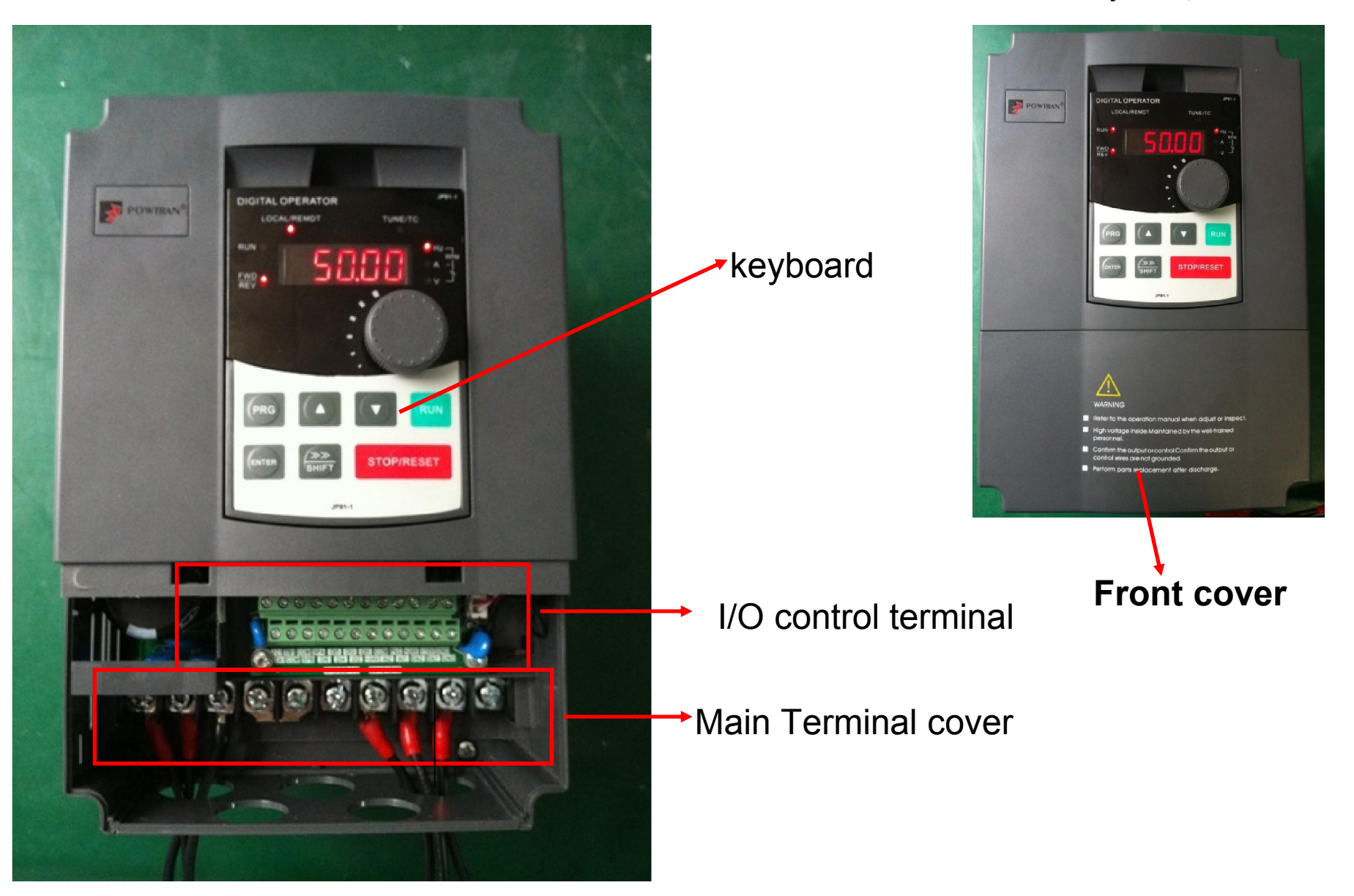

4.Examples of connections between the Inverter typical peripheral devices are shown.

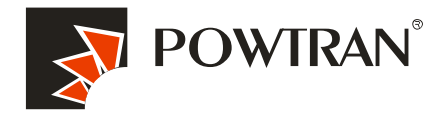

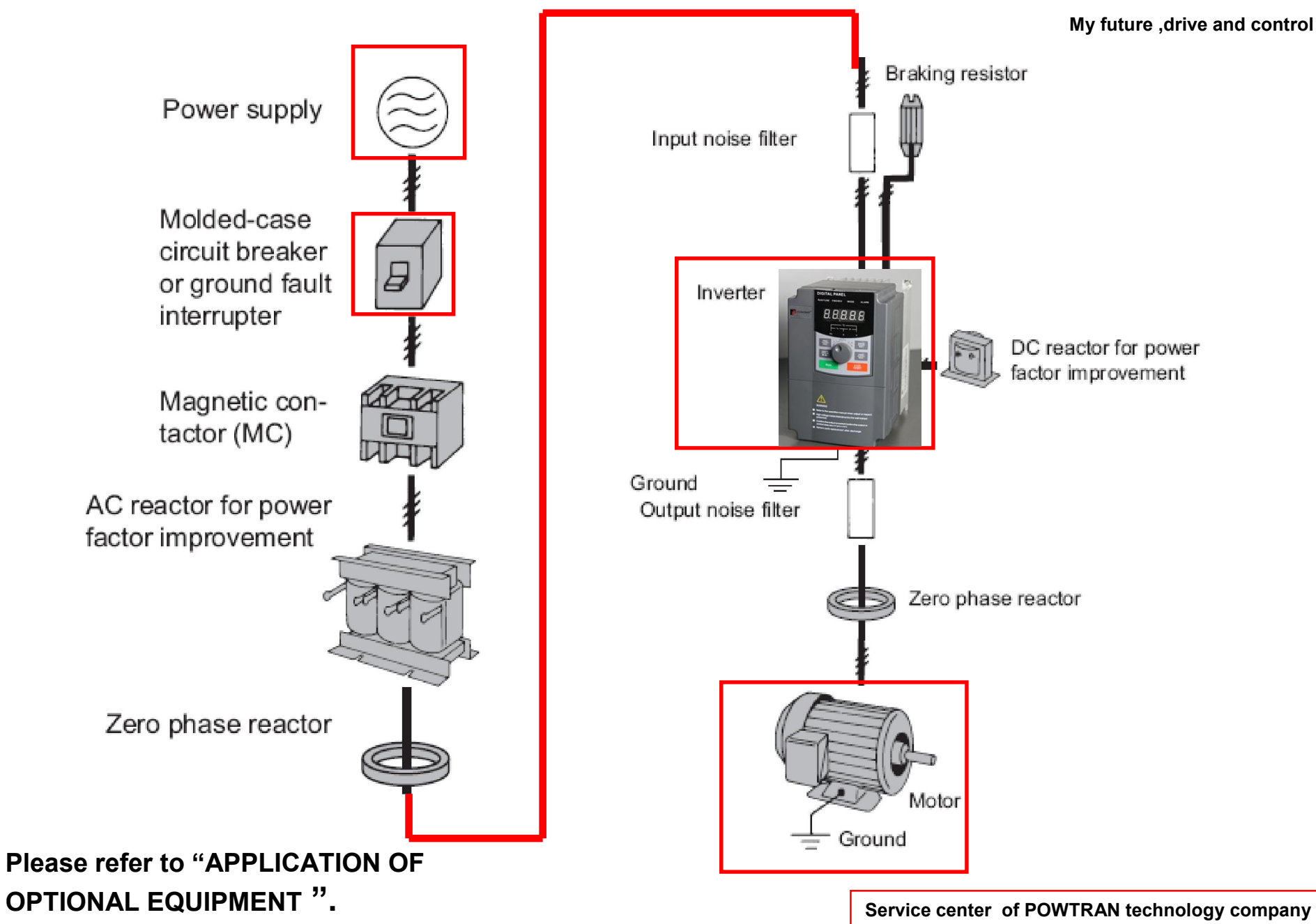

# 5. Keyboard operating instruction. 1

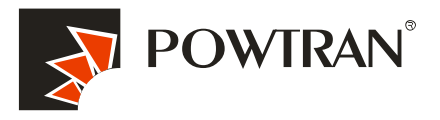

My future ,drive and control

The operator interface provides a means for an operator to start and stop the motor and adjust the operating speed.

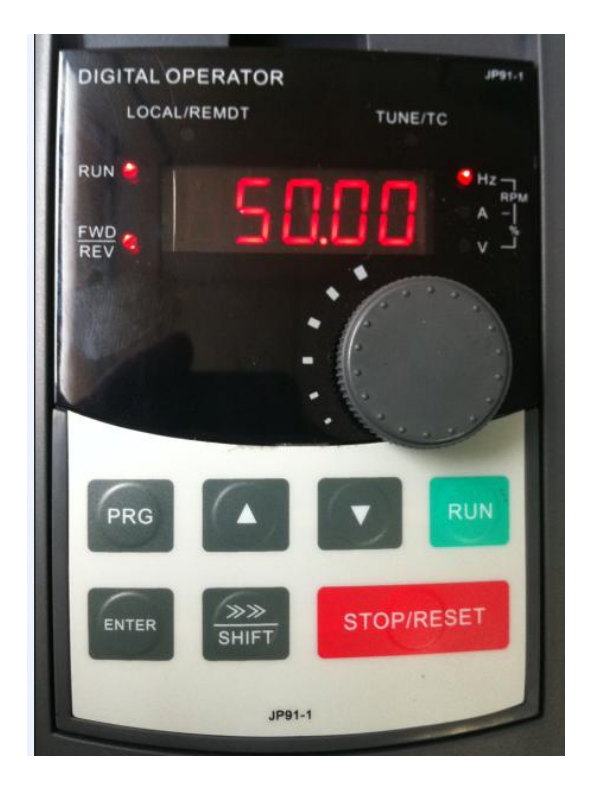

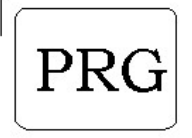

 $>>$   $>>$ 

list or escape it . 1.Shift the data bit when do a modification .

Escape key :enter into function parameters

**SHIFT** 2:shift the monitor parameters in the stop mode

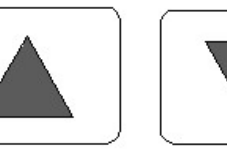

Date or Function code increase/decrease

ENTER

Enters menus and parameters, and set validates parameter changes.

**RUN** 

Starts the Inverter operation

**STOP RESET** 

1.Stop inverter operation 2.Also acts as the Reset key when a fault has occurred.

- 1.Change the U0-UP,E0-E5 in the first Menu
- 2.Change the function code in the second menu
- 3.Change the value of function code in the third menu
- 4.Frequency setting in the run or stop mode.

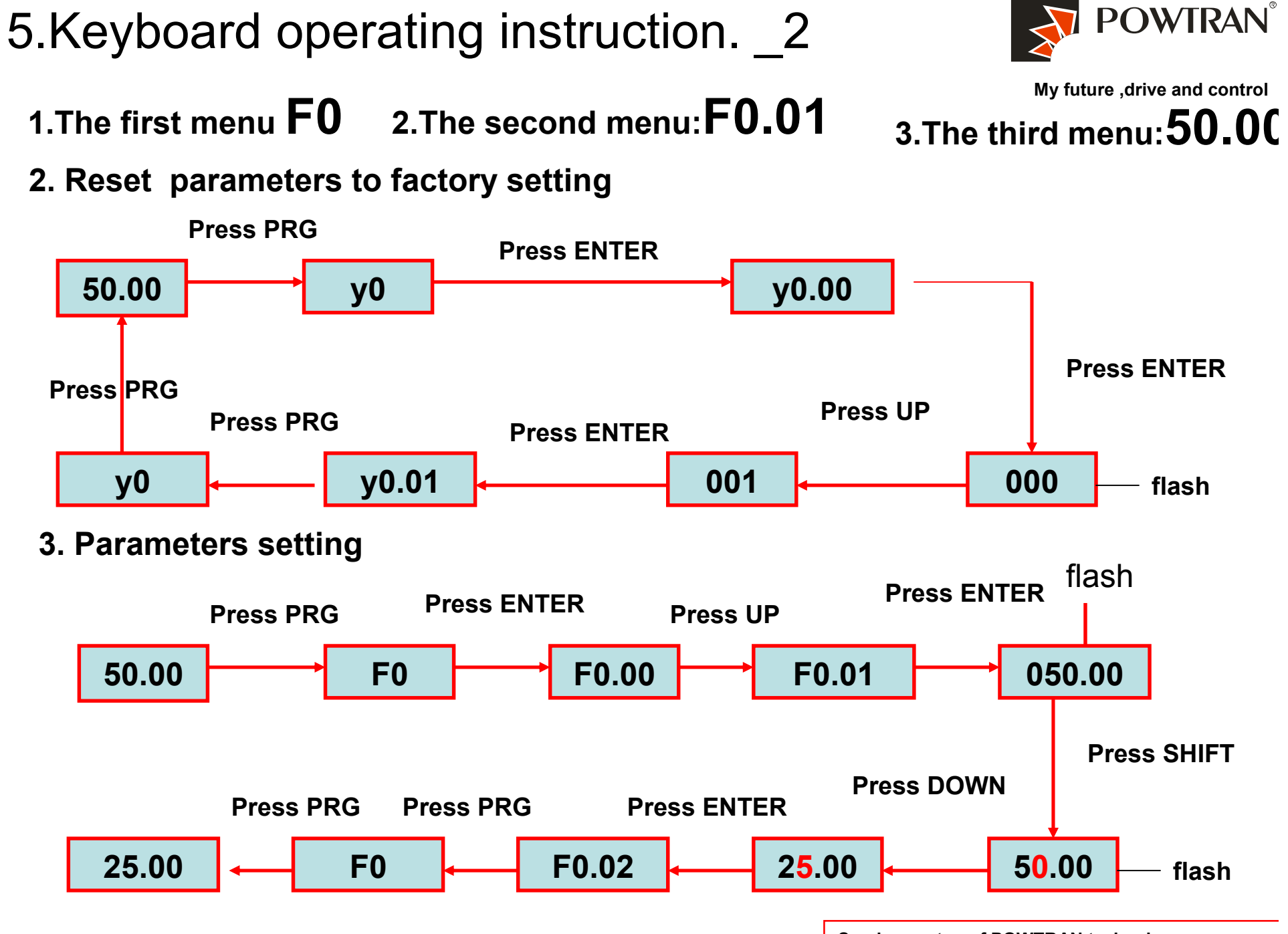

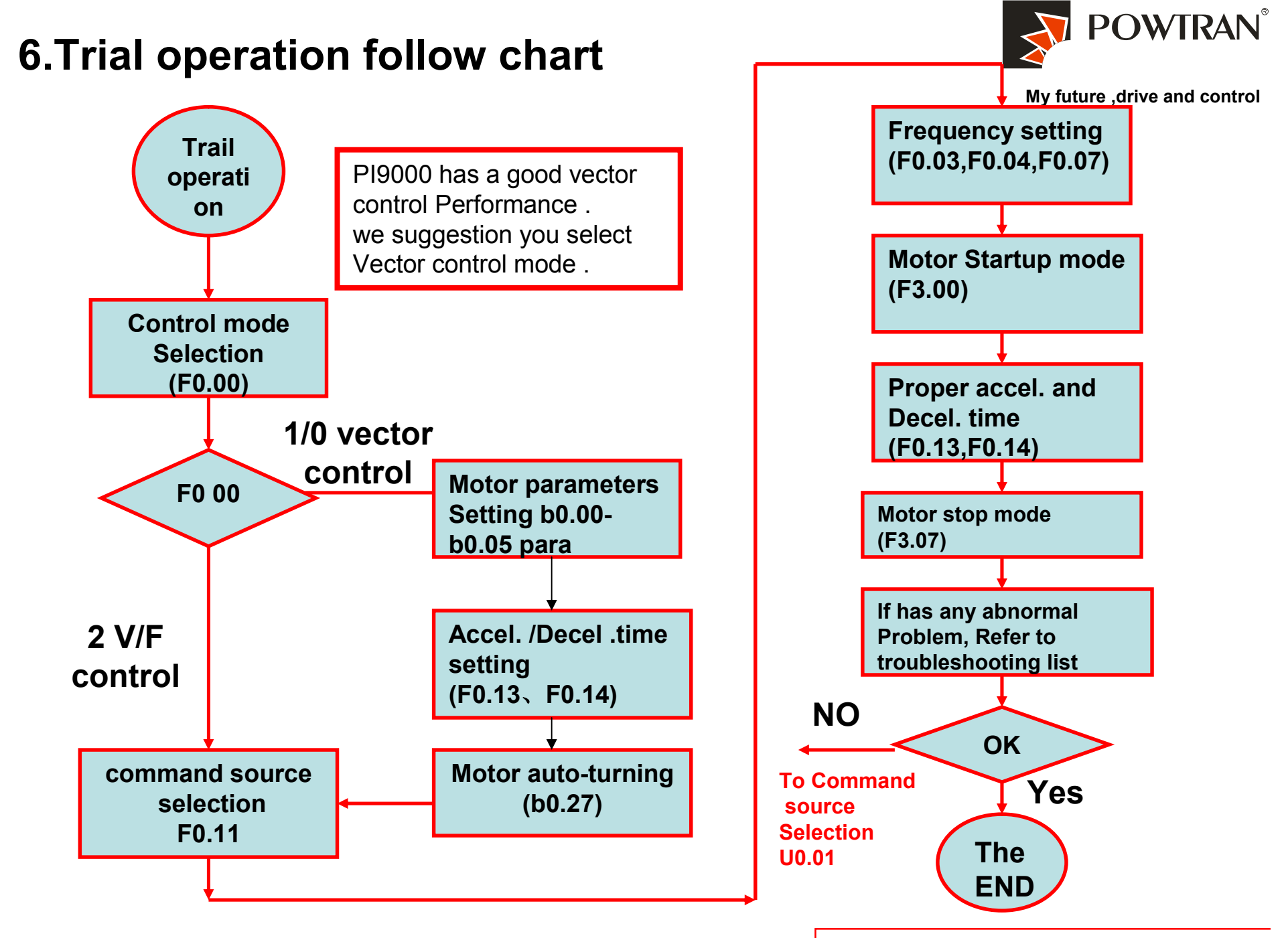

Service center of POWTRAN technology company

## 7.Wiring

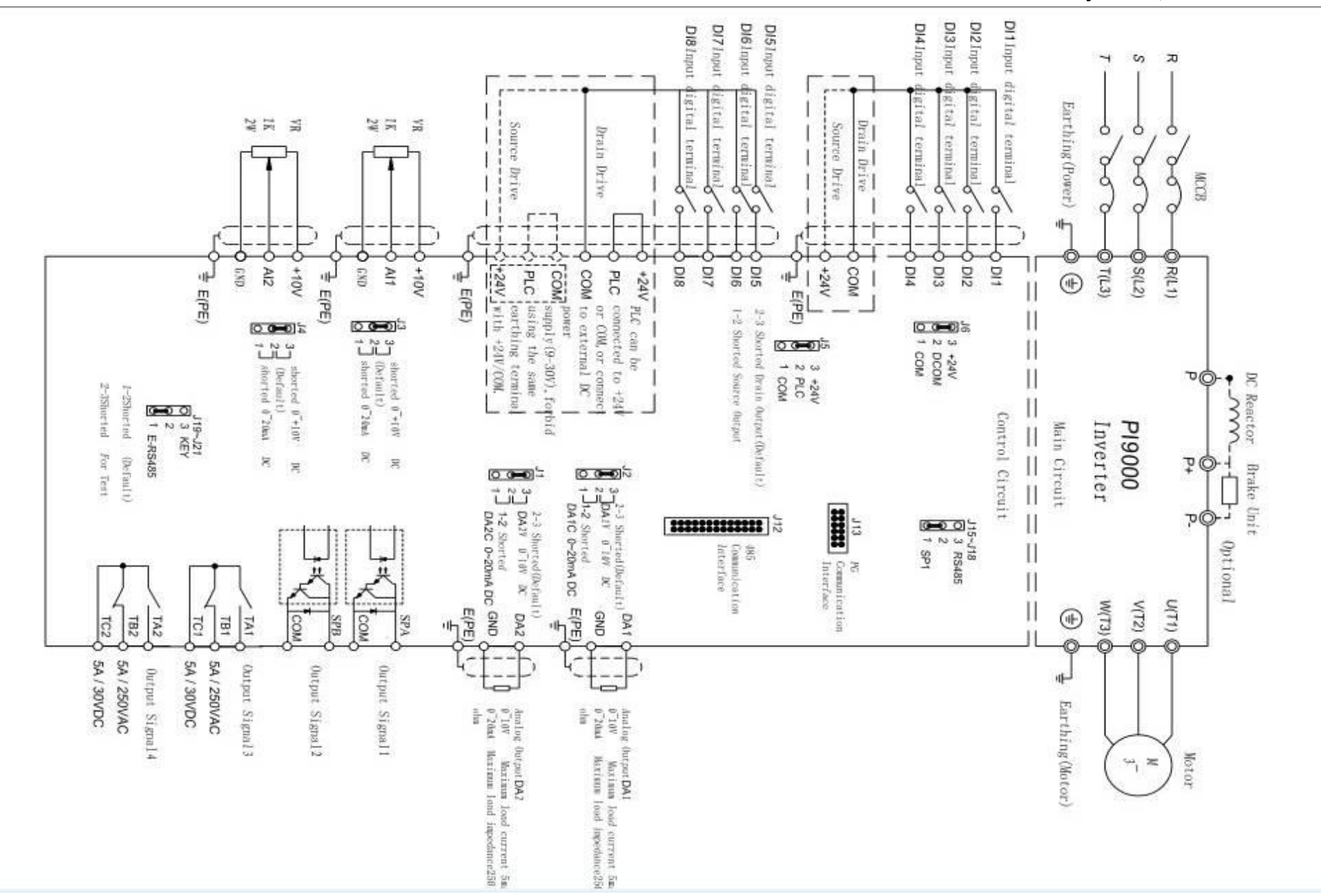

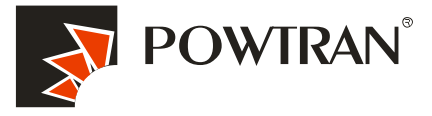

My future ,drive and control

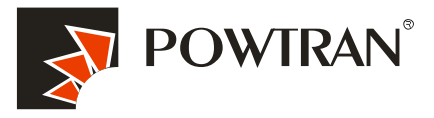

**Main terminal** . Main terminal . Main terminal

## Main circuit terminal(<7.5KW, 380V):

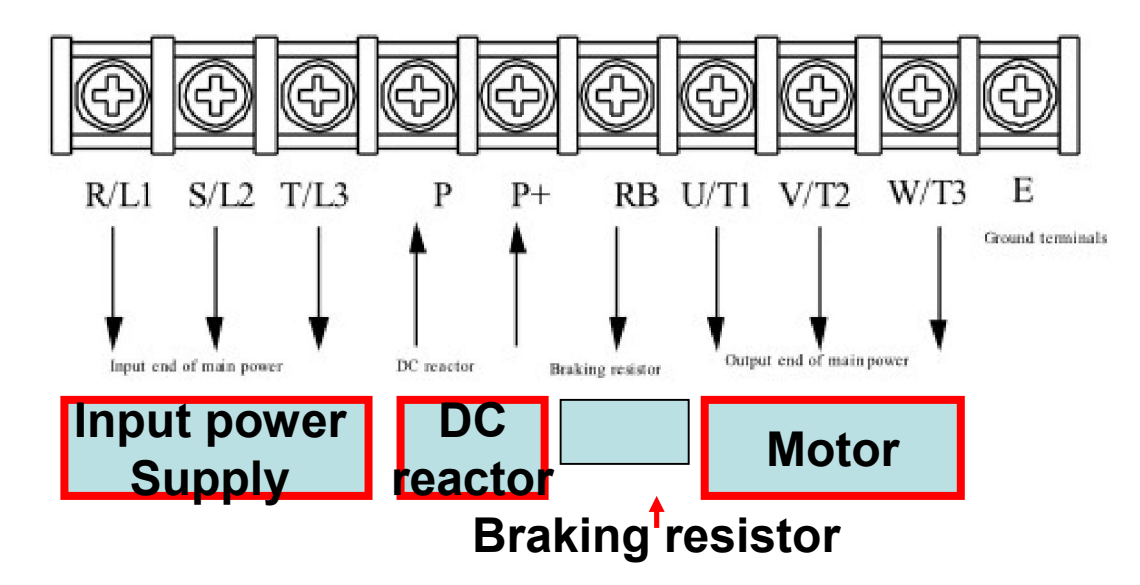

### Main circuit terminal(11kW to 15kW, 380V):

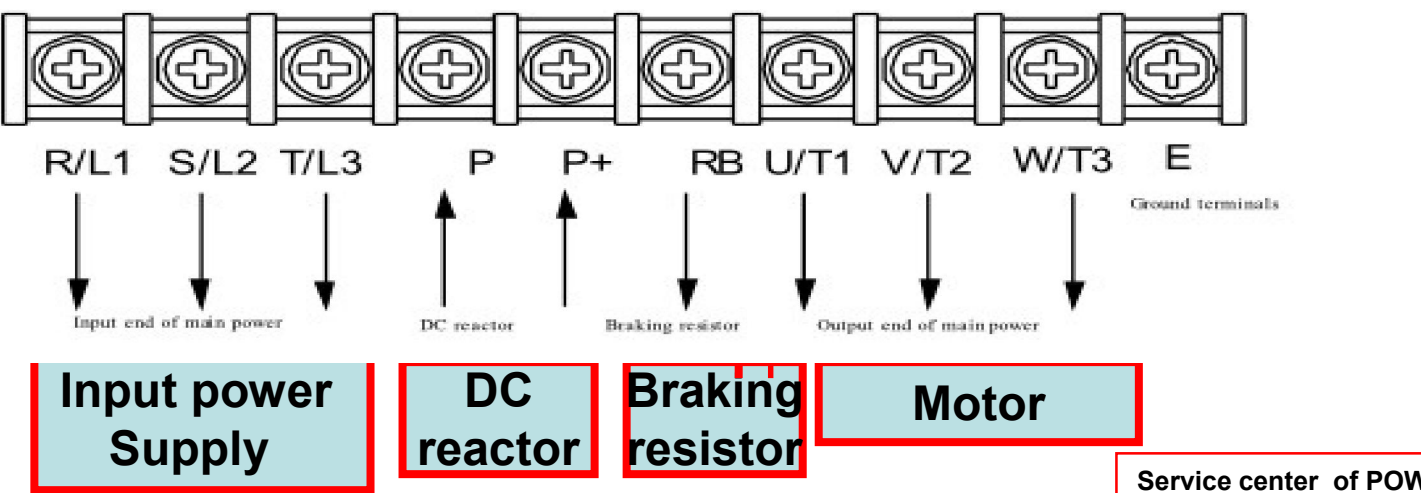

### The main terminal of  $45-220$ kW $(380V)$  inverter

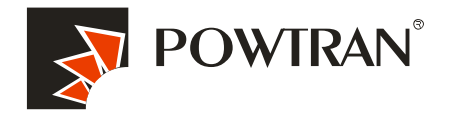

My future ,drive and control

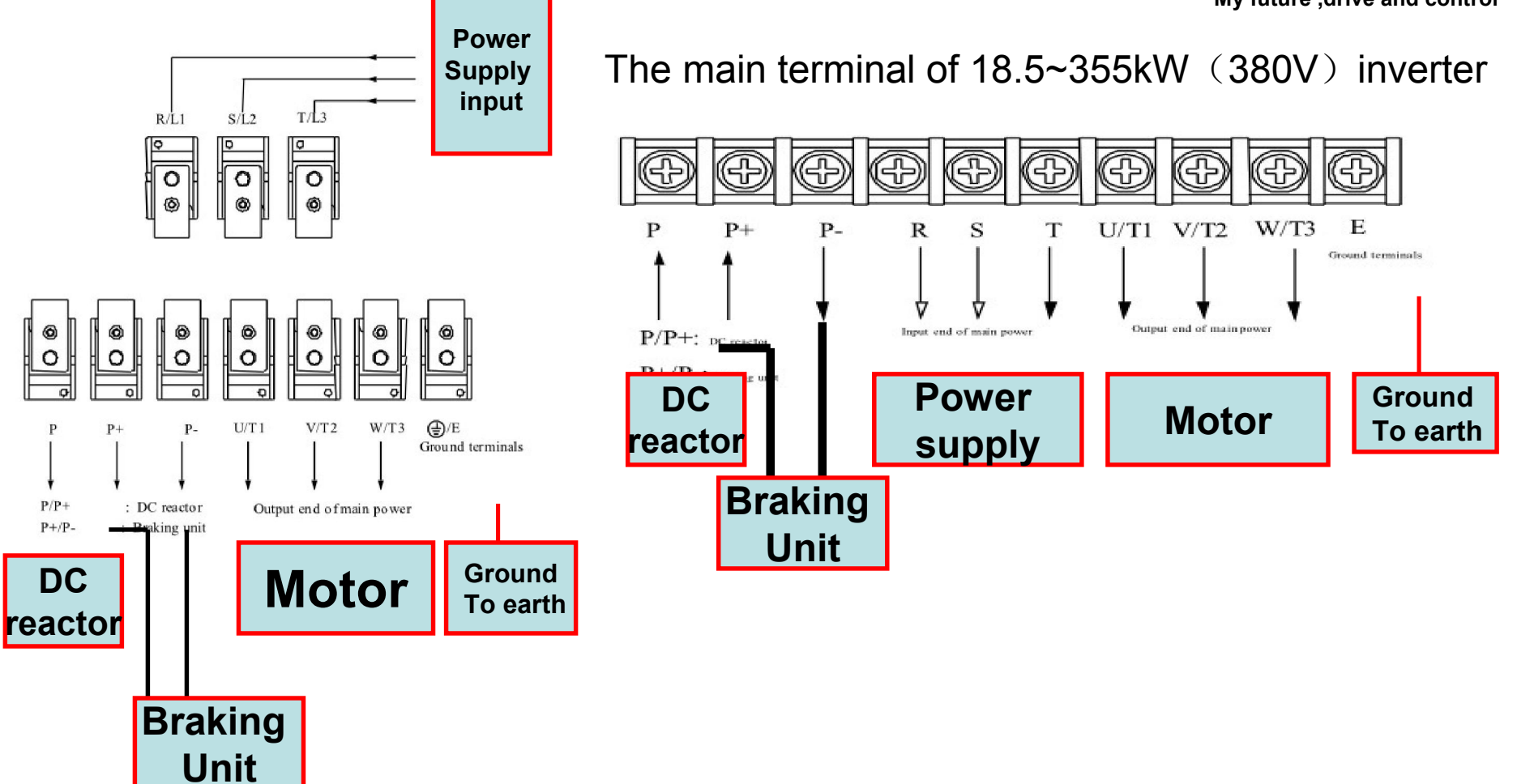

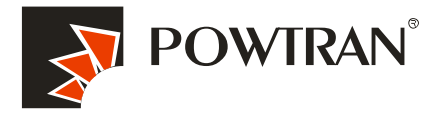

### I/O control terminal of PI9000. There are two type of controller board of PI9000.

My future ,drive and control

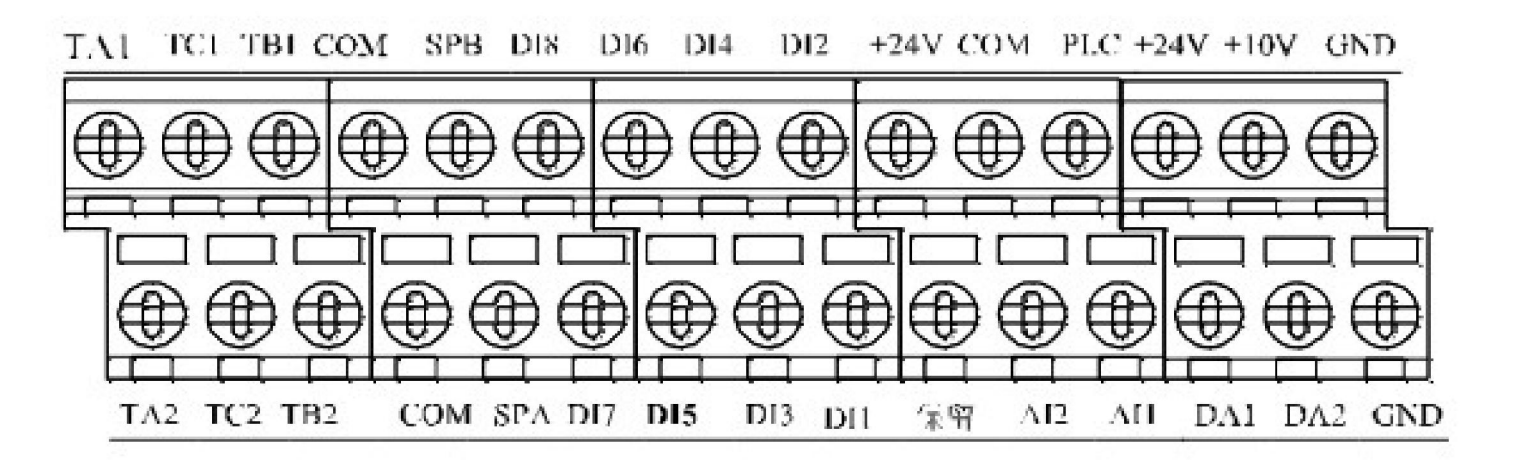

### The I/O terminal of 9KLCB controller board

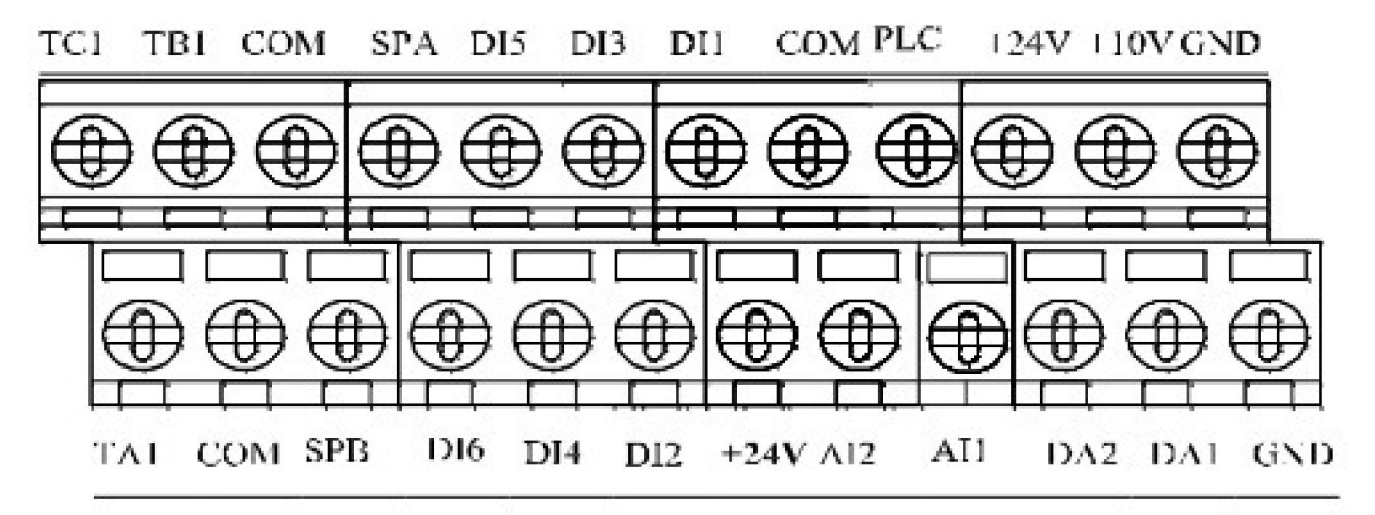

The I/O terminal of 9KSCB controller board

# 8.How to perform motor auto-turning ?

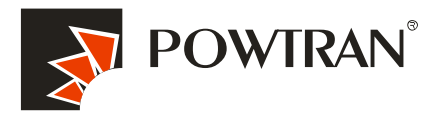

Performing motor auto-turning to get the motor parameters My future ,drive and control Automatically for vector control application .

1. Set F0.00=1 or 2 refer to whether you have PG card or not . (set corresponding value in parameter b0.28 and b0.29 according to your encoder )

2. Typing motor parameters in parameter b.00-b0.05 according to your motor nameplate.

3. Disconnect load from motor for performing complete rotational auto-turning.

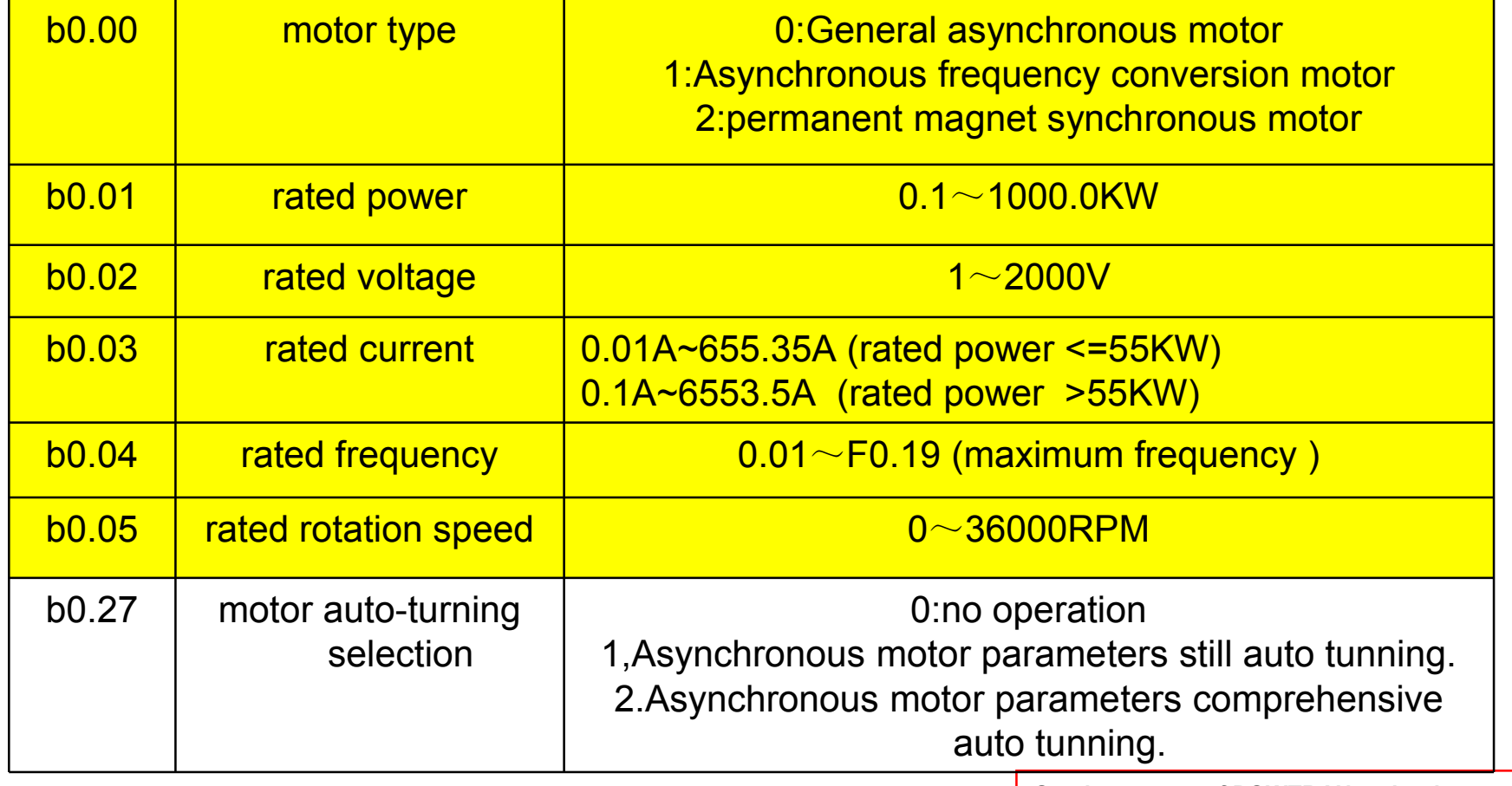

# 8.Motor auto turning \_1

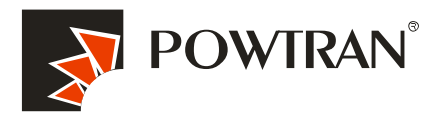

My future ,drive and control

- 4. Program b0.27=2 and press RUN key ,the auto-turning is going to start. (If the load can't take away from the motor ,please set b0.27 to 1 to perform stationary auto-turning )
- 5. The time of auto-turning is depended on the parameter F0.13 and F0.14.
- 6. You can test whether the PG card is OK or not in the parameter d0.33 (ABZ position),Also you can monitor the encoder feedback speed in parameter d0.26.

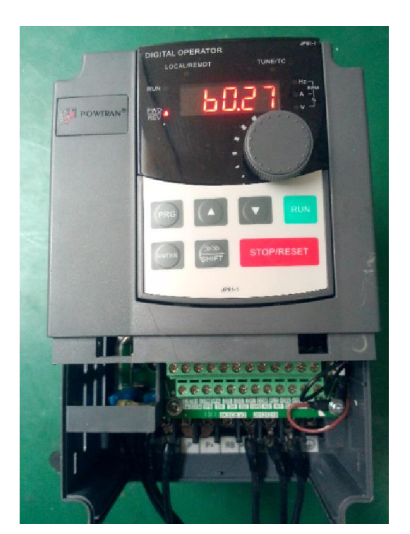

Motor basic Parameter setting

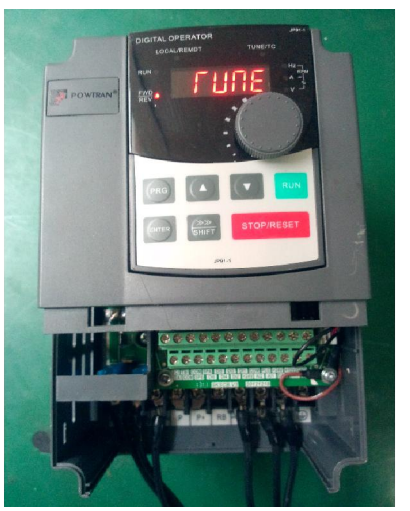

Going to Auto-turning **Auto-turning Finish auto-turning** 

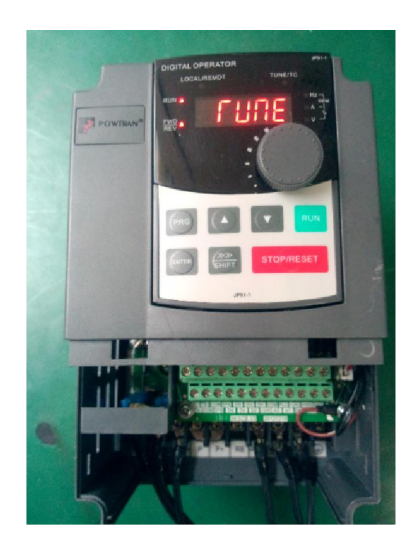

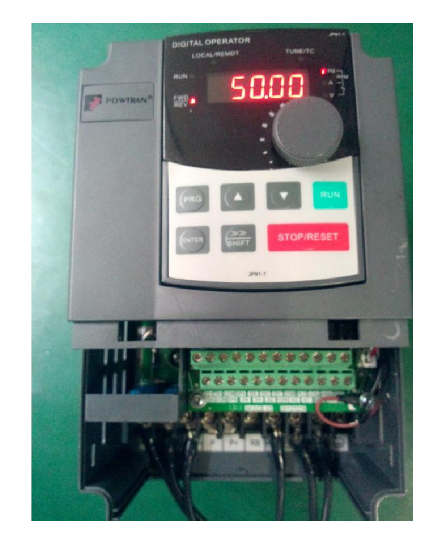

### 8.1 PG feedback close loop vector control

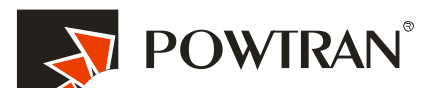

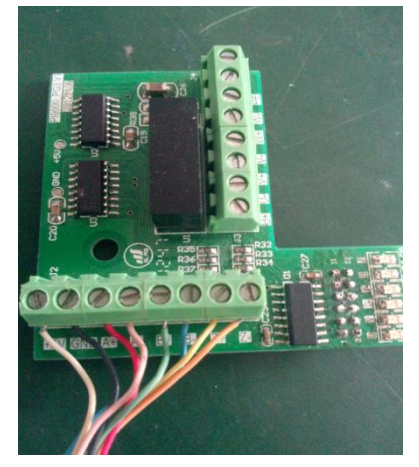

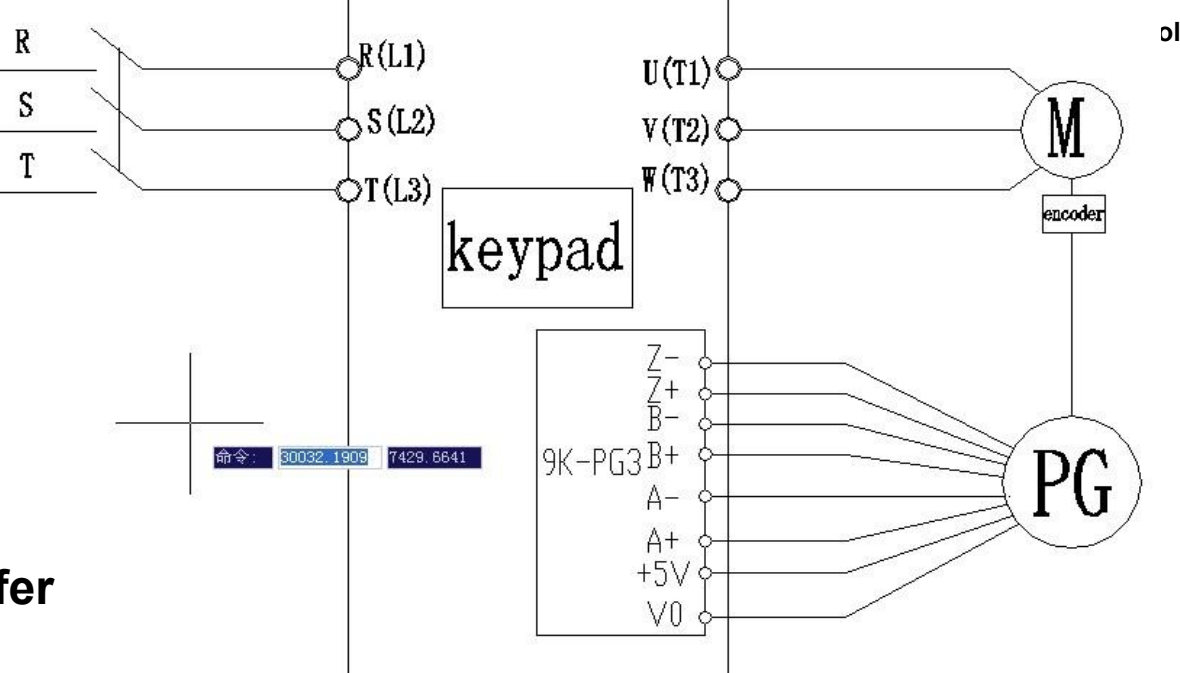

Before use close loop vector control with PG card, first of all ,motor must auto-turning refer to point 8.

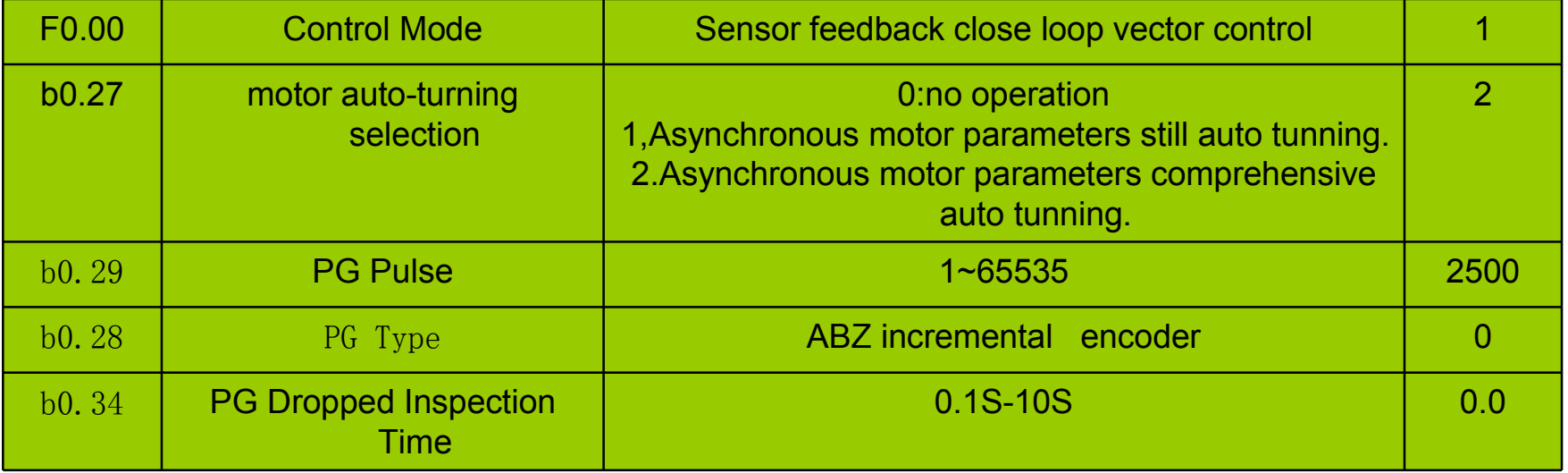

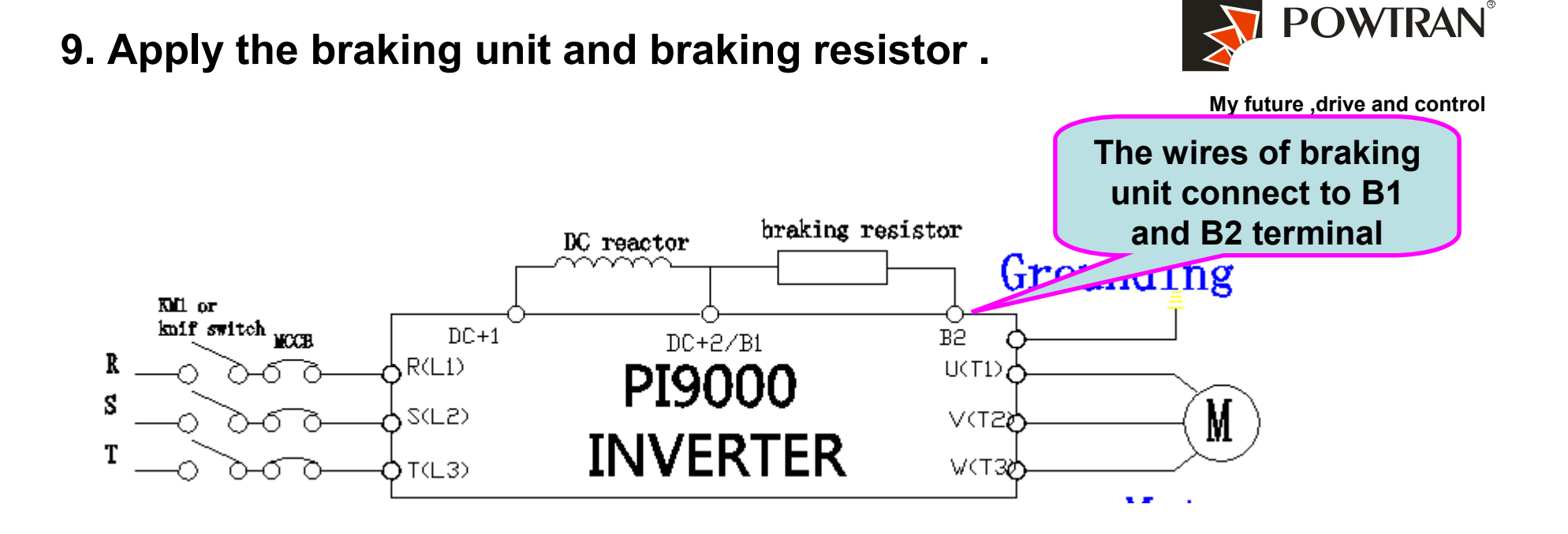

The HP of 22kW of 220V and below and HP of 15 and it is below has built In braking unit inside of inverter ,it can provide maximum of 50% of braking Torque ,if connect to braking unit ,it can provide maximum of 150% torque .

It is no need to set any parameters for connecting the braking unit . The braking function is activated in default ! The activated of DC braking Voltage is 130%  $U_{DC}$ 

# 10.1. Operating the VFD with keyboard

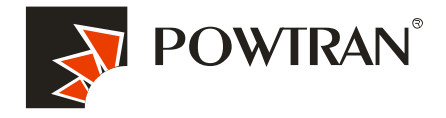

My future ,drive and control

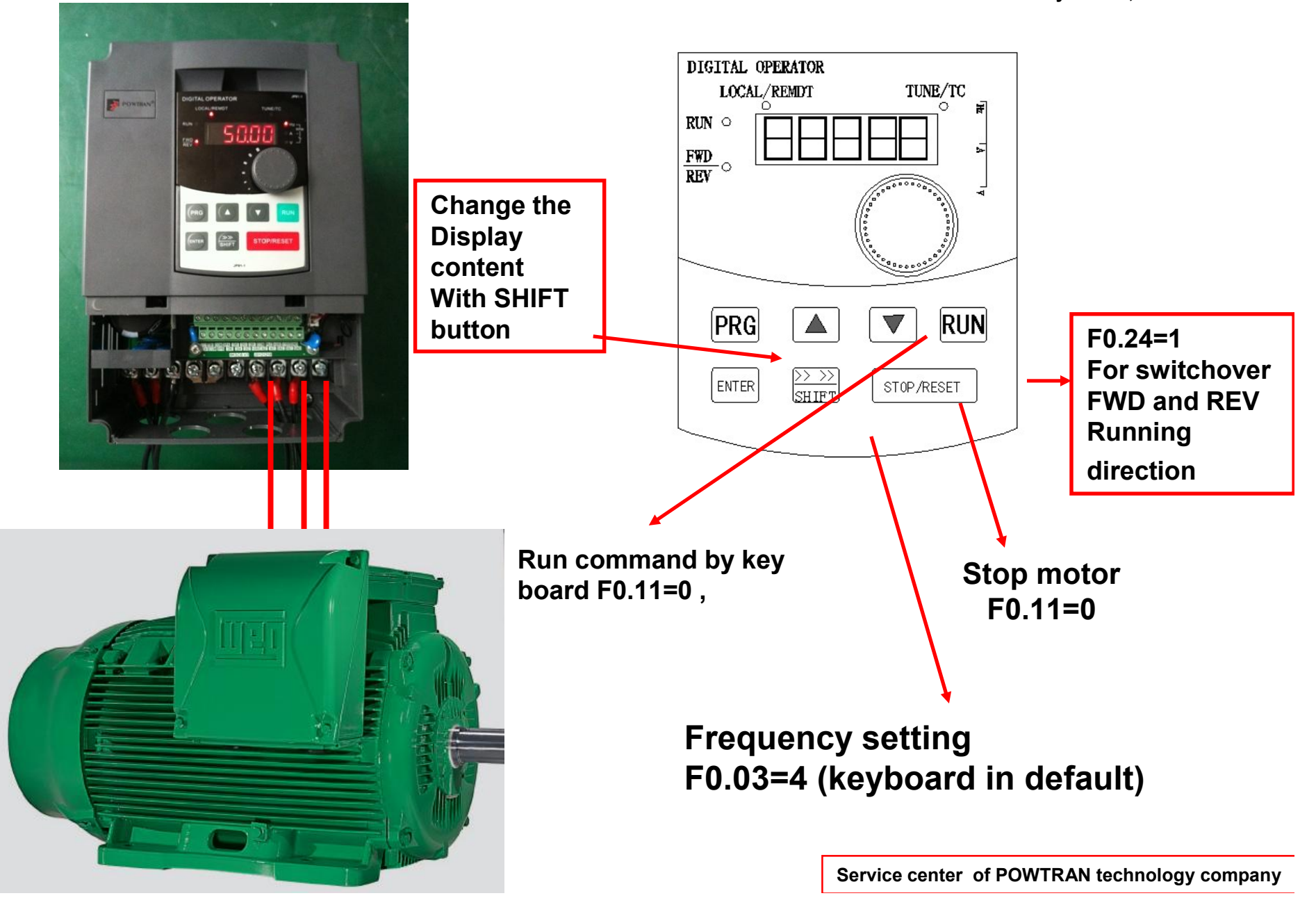

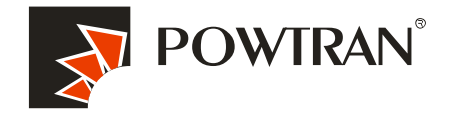

My future ,drive and control

## 10.2 Operating Forward and reverse terminal for JOG running

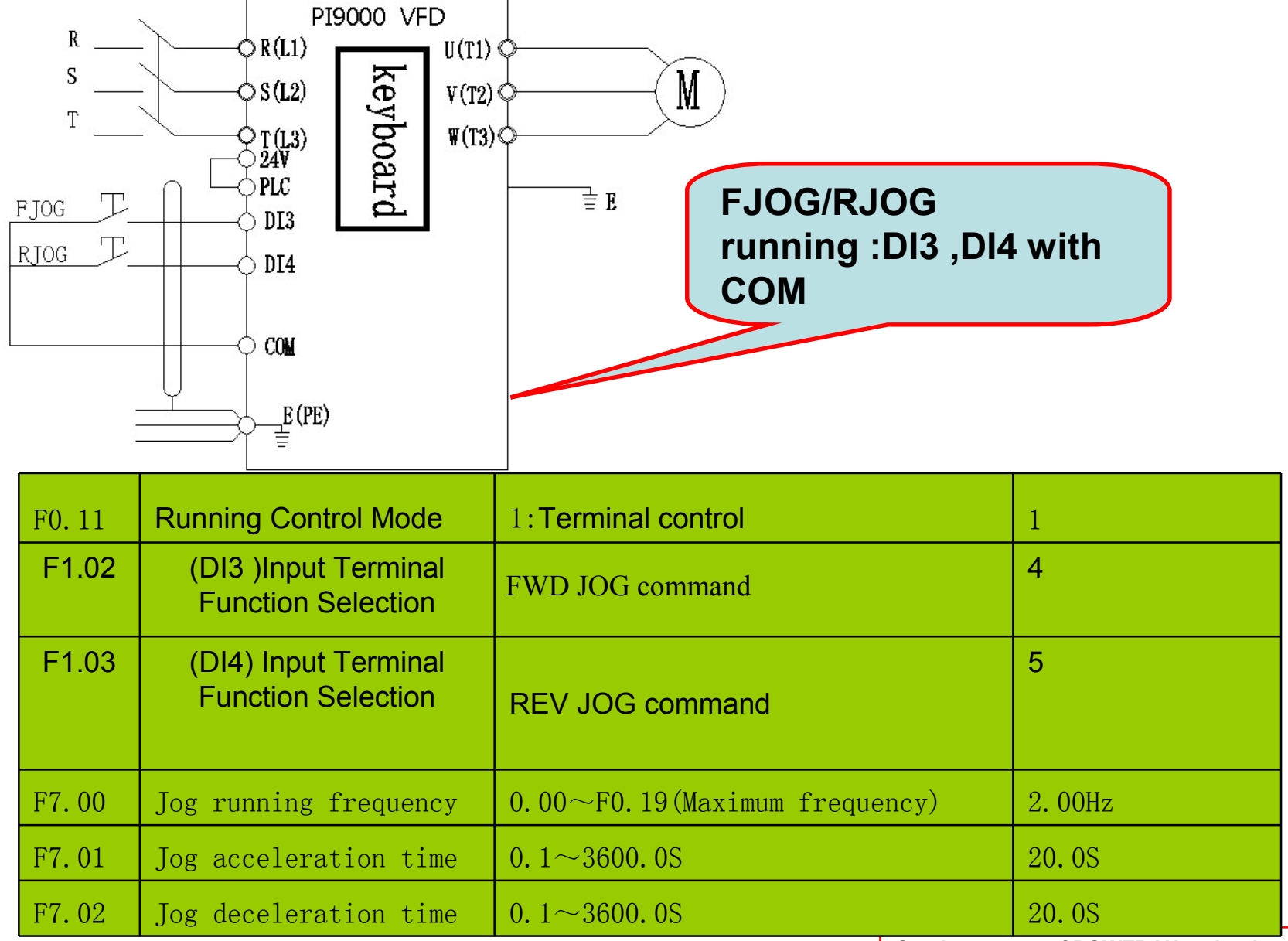

# 10.3.1.Operating VFD by I/O terminals board.

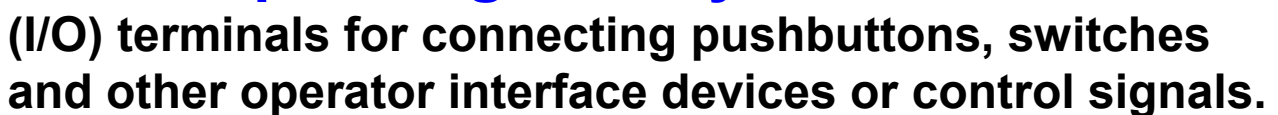

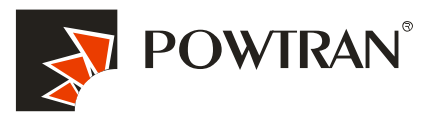

My future ,drive and control

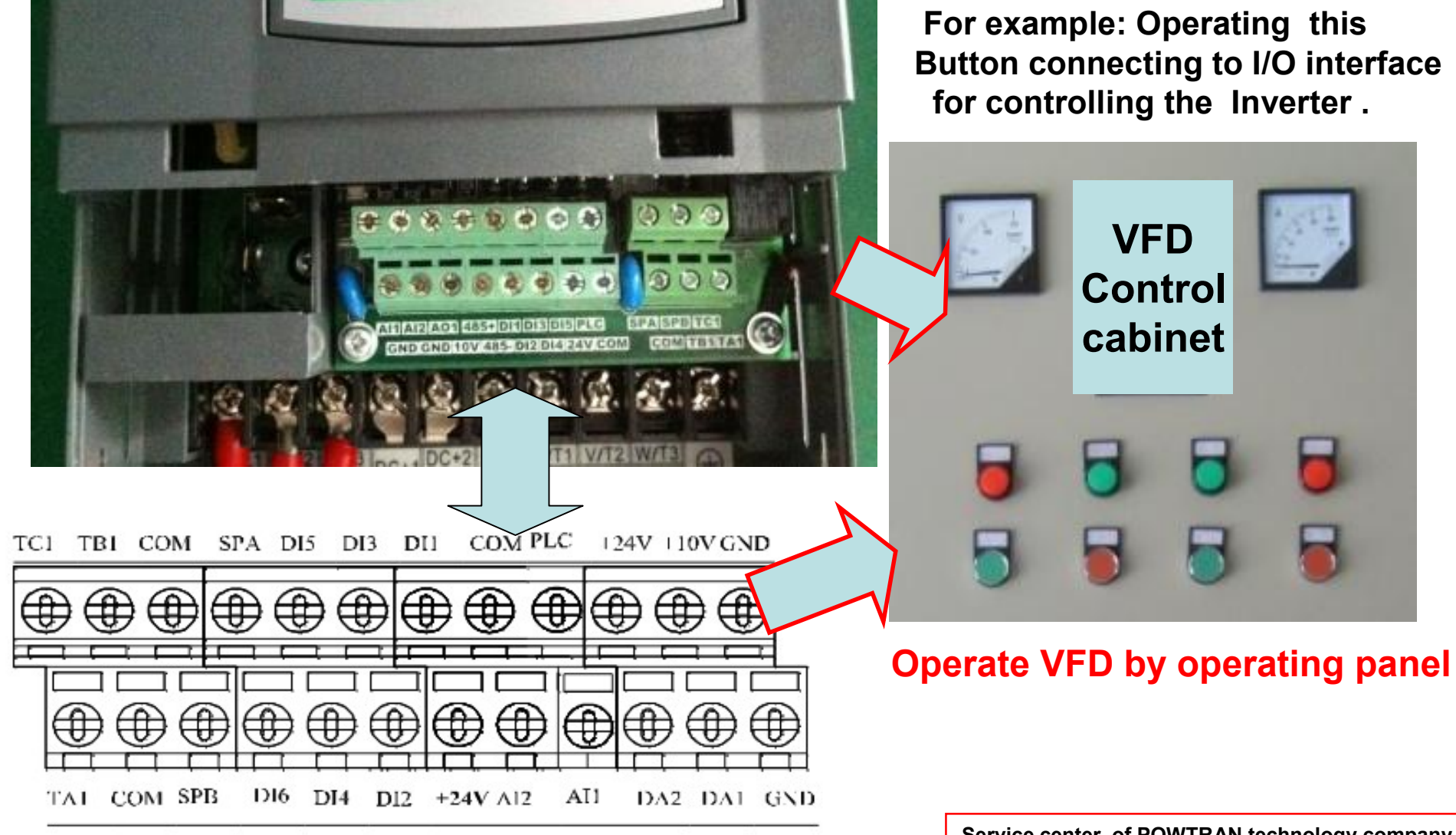

# 10.3.2. wiring of I/O interface terminal .

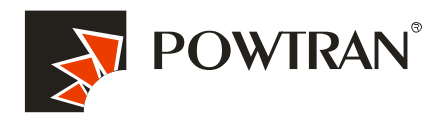

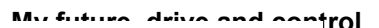

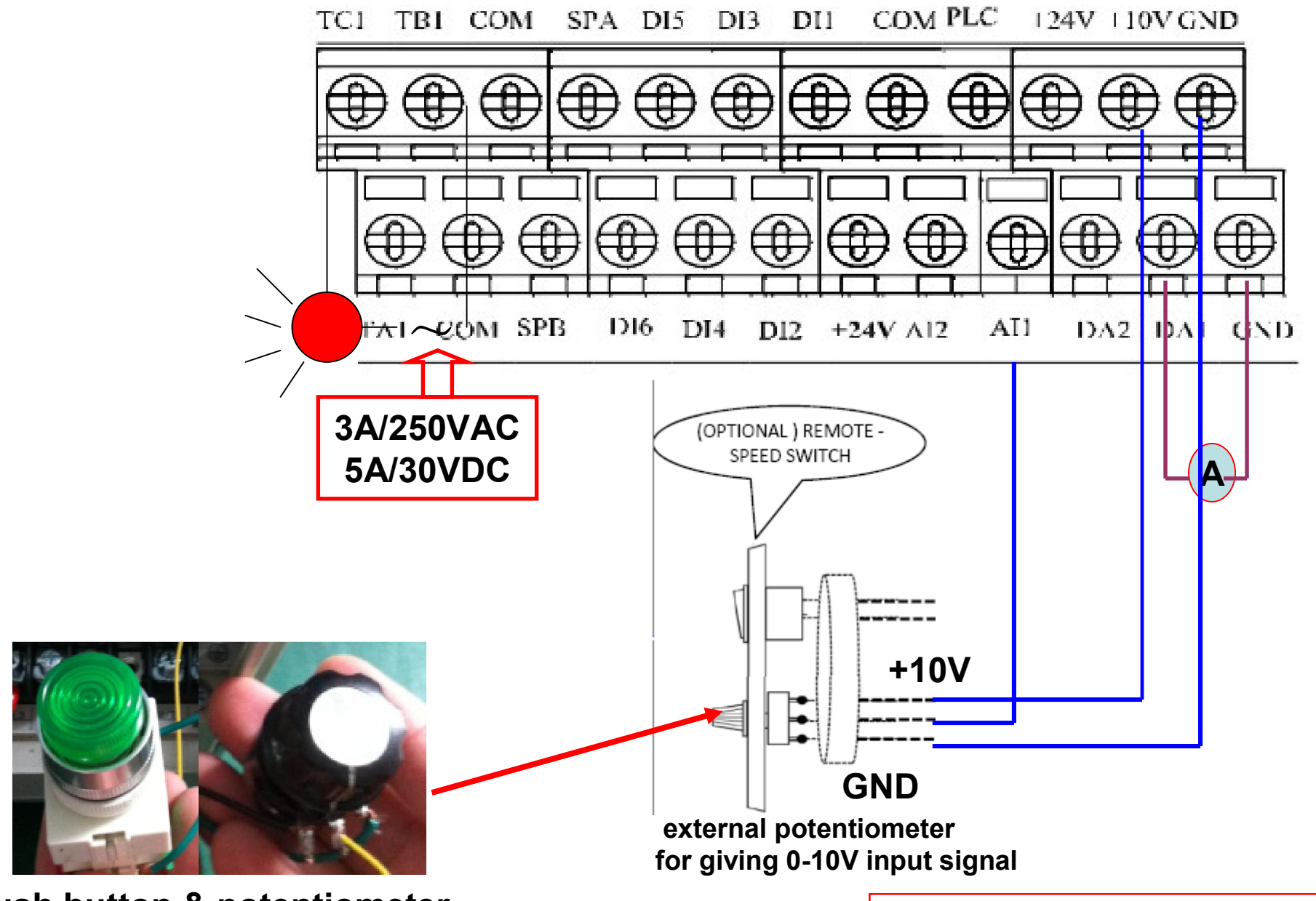

Push button & potentiometer

10.3.3. FWD and REV running controlled by I/O terminal .

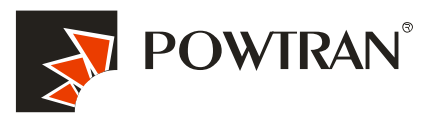

My future ,drive and control

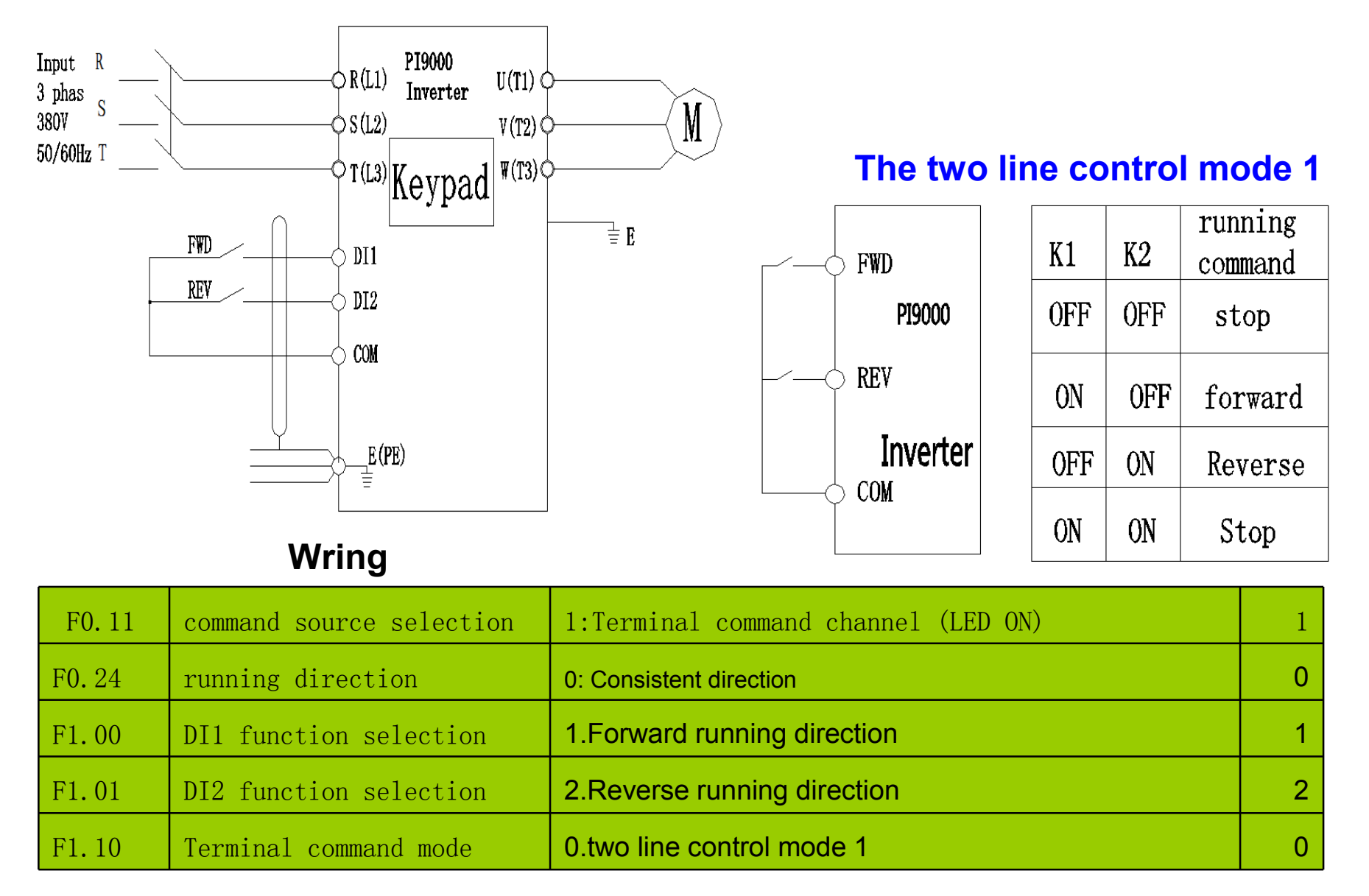

2.Parameters setting

# 10.3.5. three line control mode

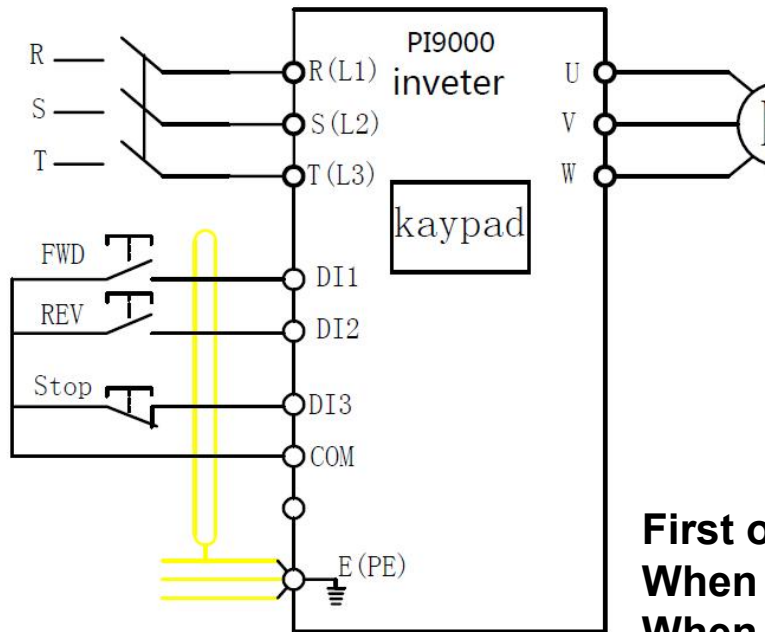

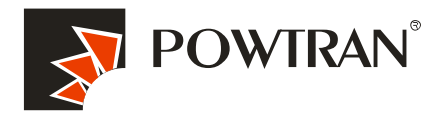

My future ,drive and control

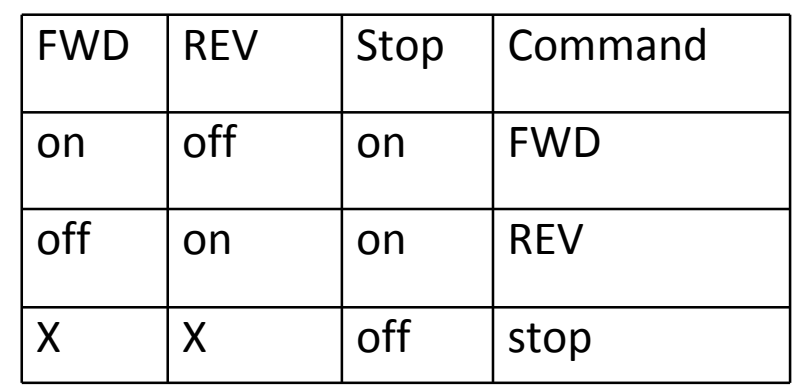

## 3 wire control mode

First of all , you need short DI3 with COM. When you short DI1 with COM ,the inverter will run FWD. When you short DI2 with COM ,the inverter will run REV. When the DI3 and COM open,the inverter stop. DI1 and DI2 is pulse signal,and DI3 is switch signal

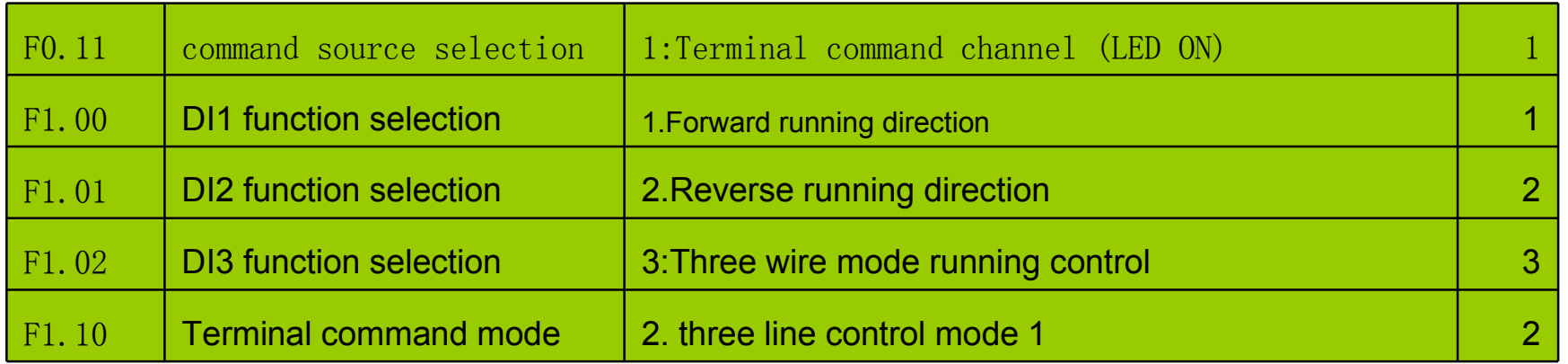

# 11. Frequency setting with extra potentiometer 0-10V (Variable resistor)

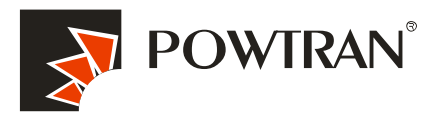

My future ,drive and control

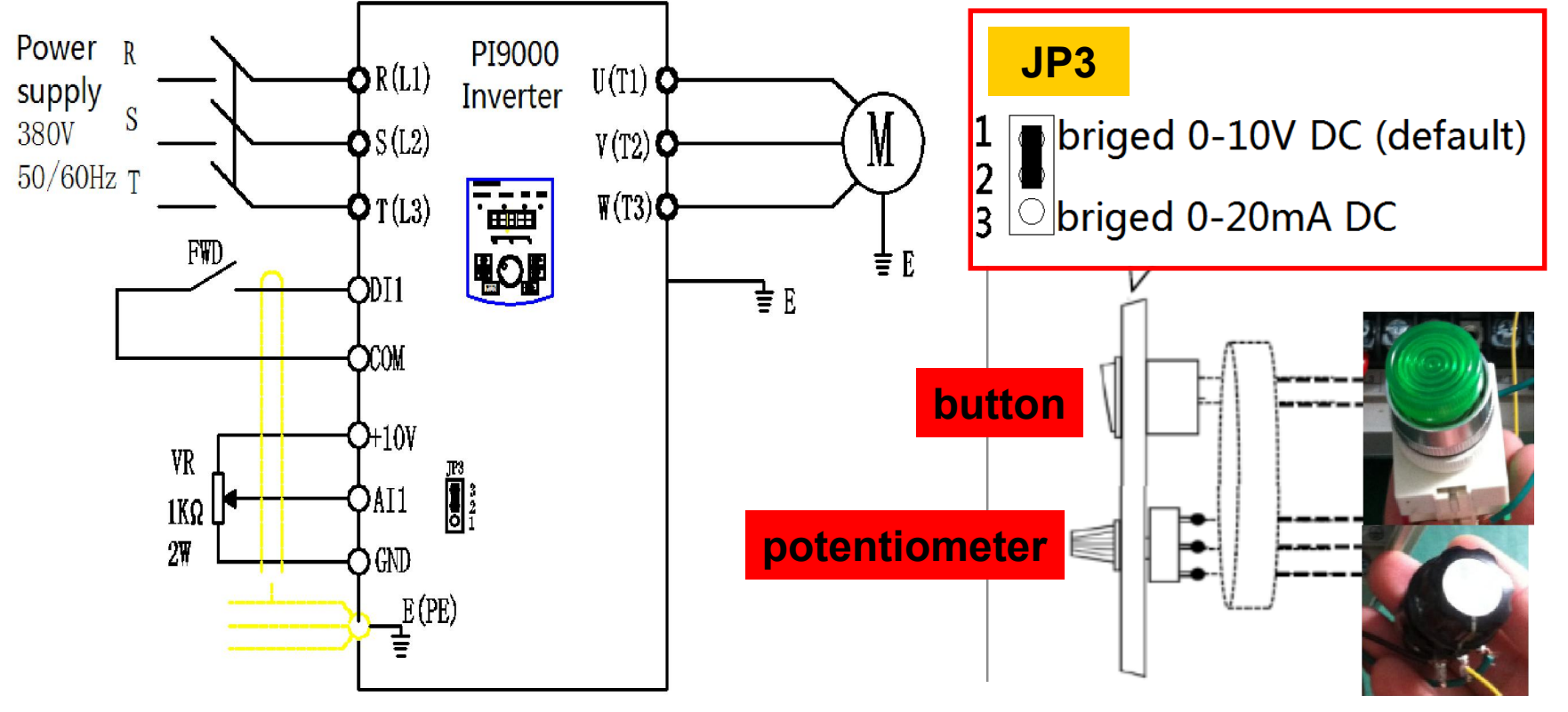

### Parameters setting

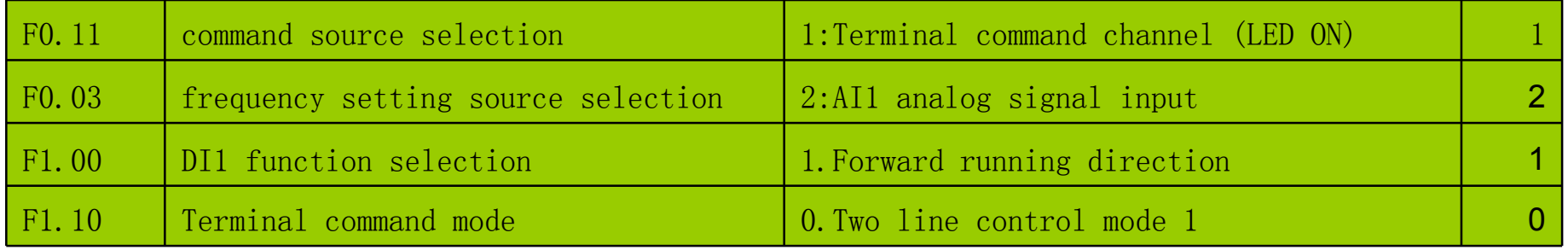

# 12. Frequency setting by current analog input 0~20mA (AI2)  $\leftarrow$  POWTRAN°

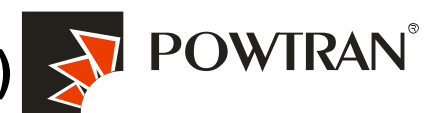

My future ,drive and control

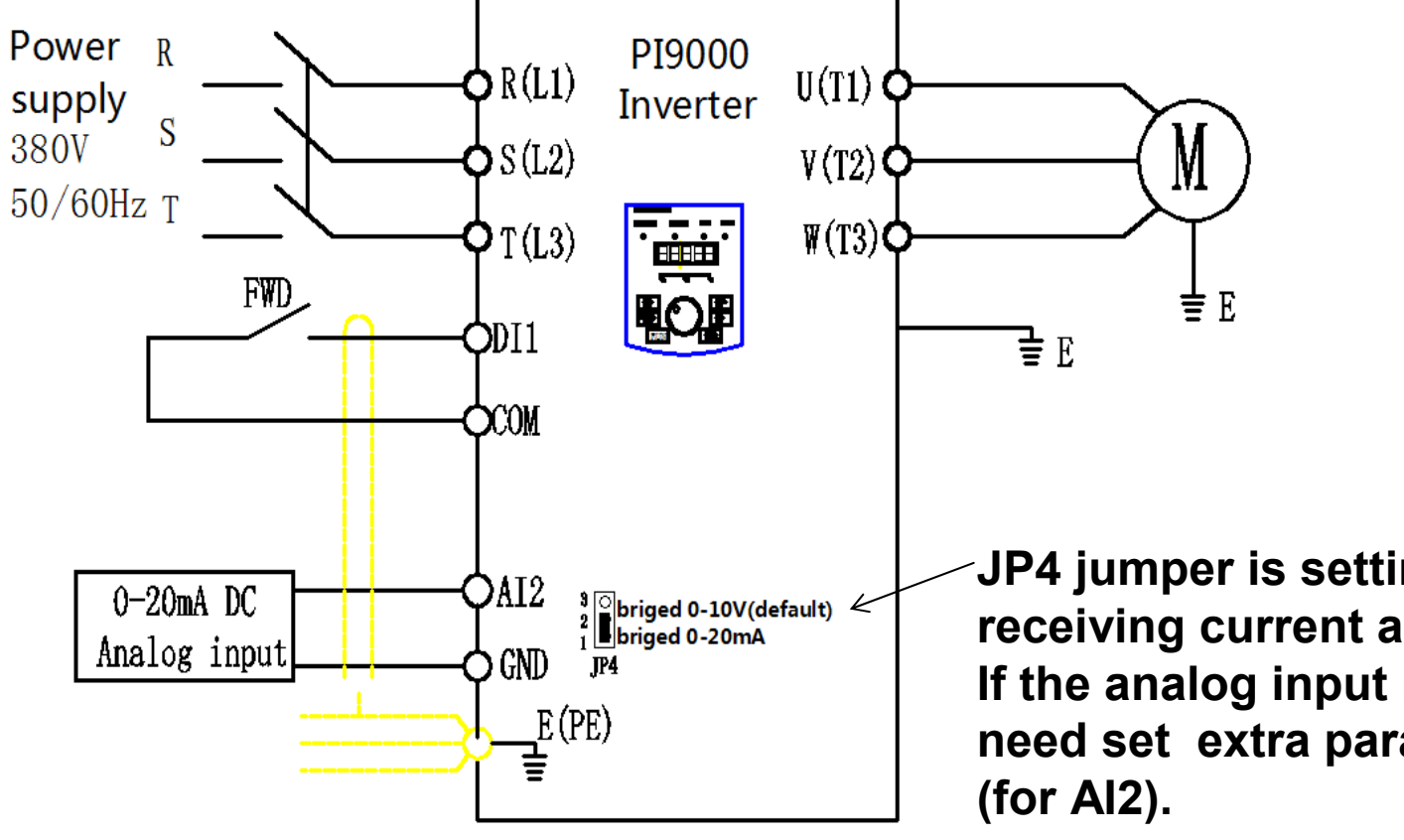

### Parameters setting

JP4 jumper is setting for AI2 for receiving current analog signal. If the analog input is 4~20mA ,you need set extra parameter F1.16=2

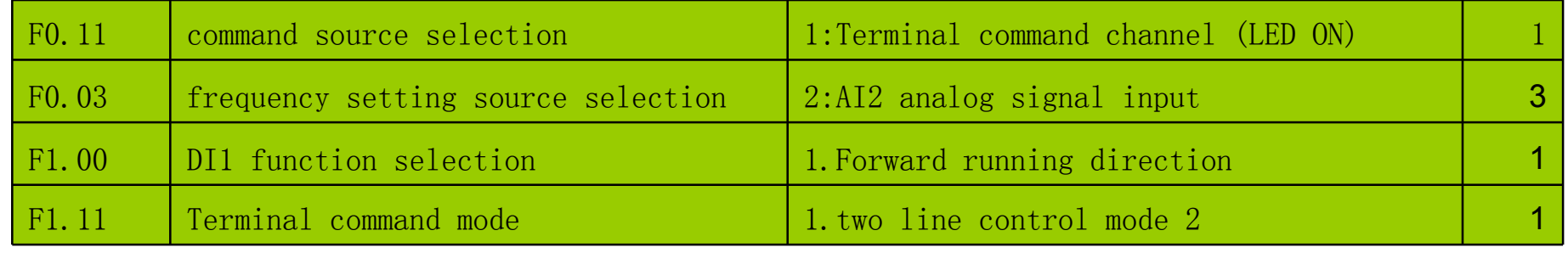

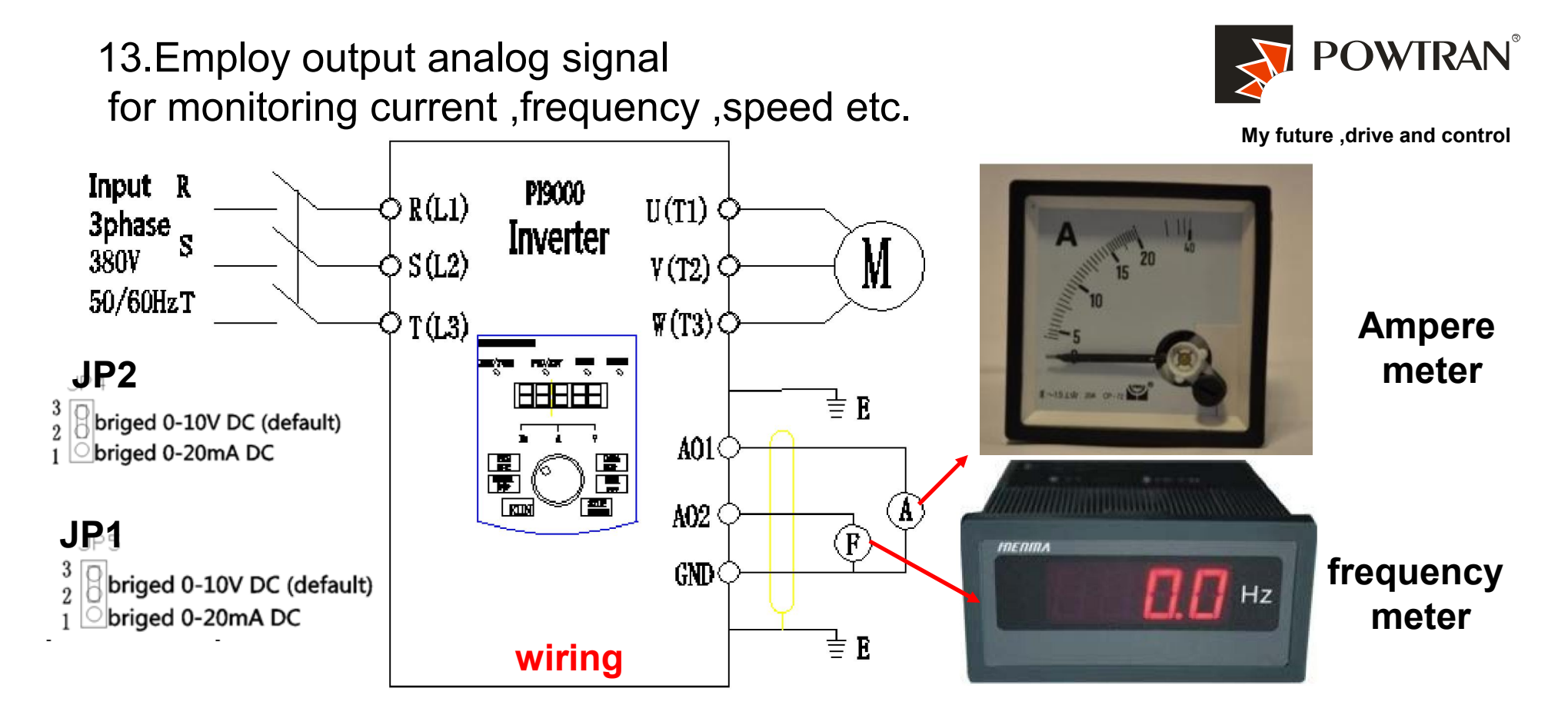

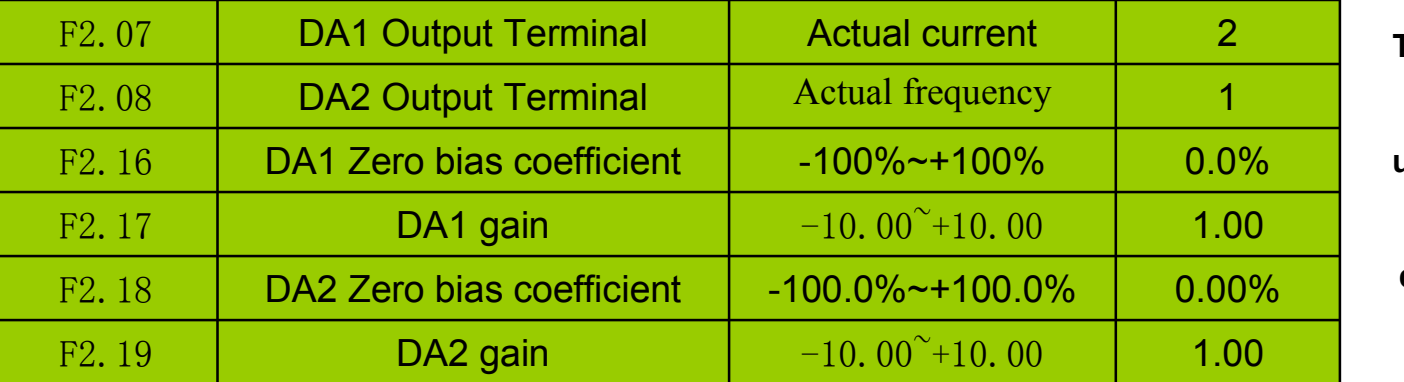

The function code is gener ally used for correcting th e zero drift of analog outp ut and the deviation of the output amplitude. Can also be used for selfdefinition analog output c urve.deviationdeviation.

# 14. Multi-speed applying with I/O interface terminal

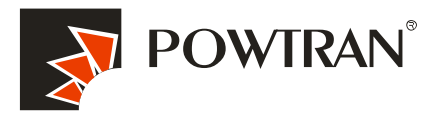

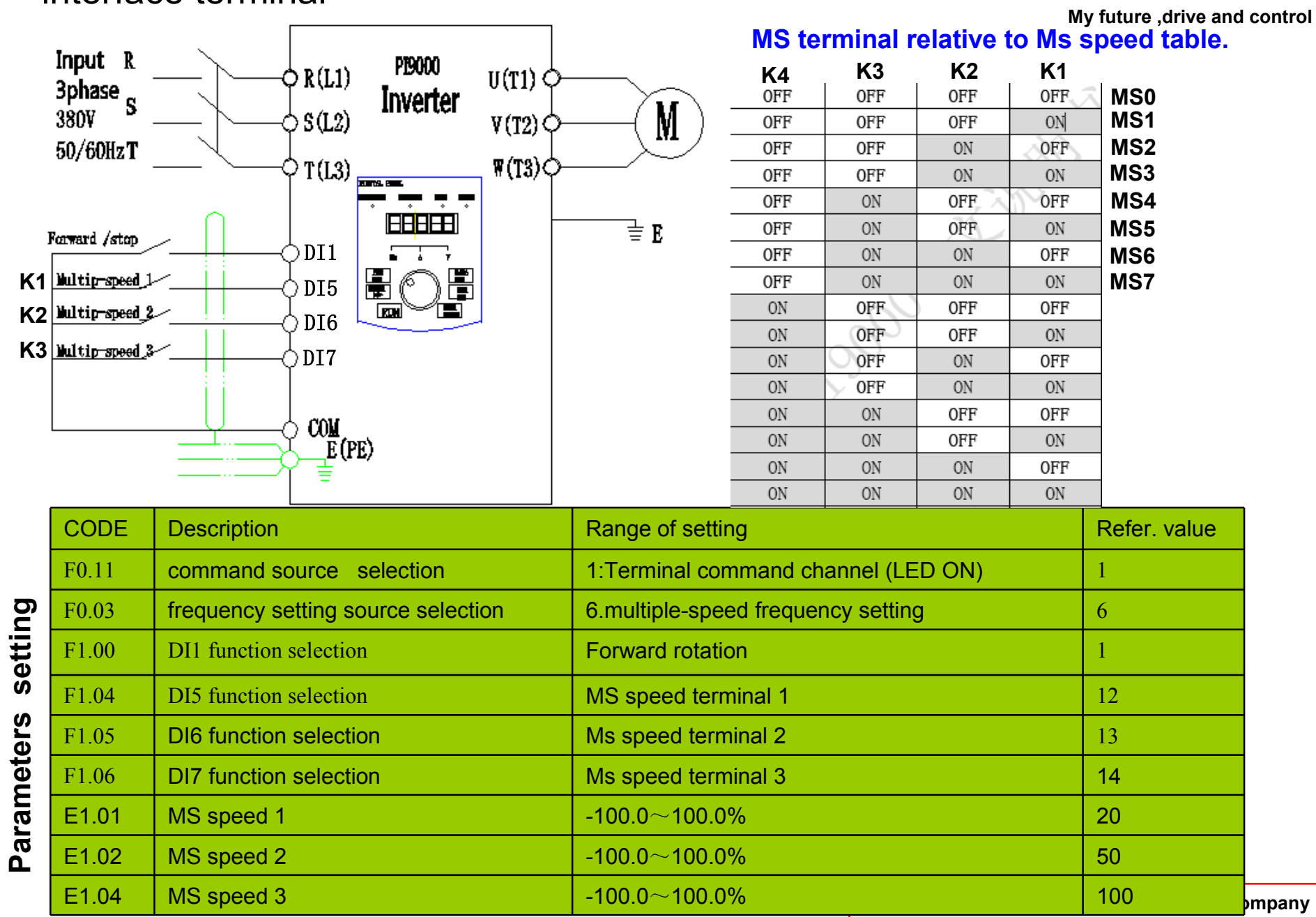

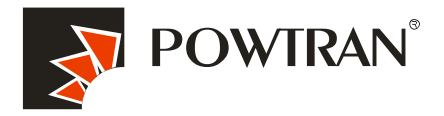

## 15.Frequency UP and Down controlled by I/O interface terminal board

My future ,drive and control

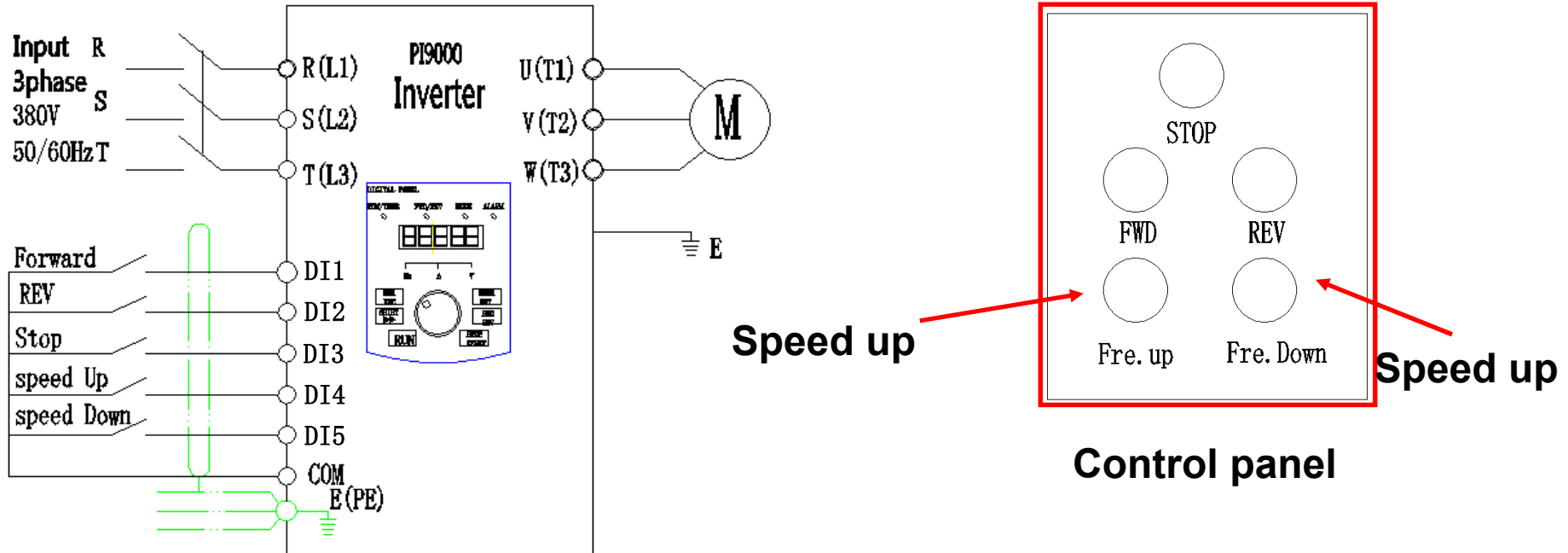

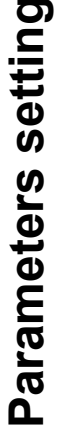

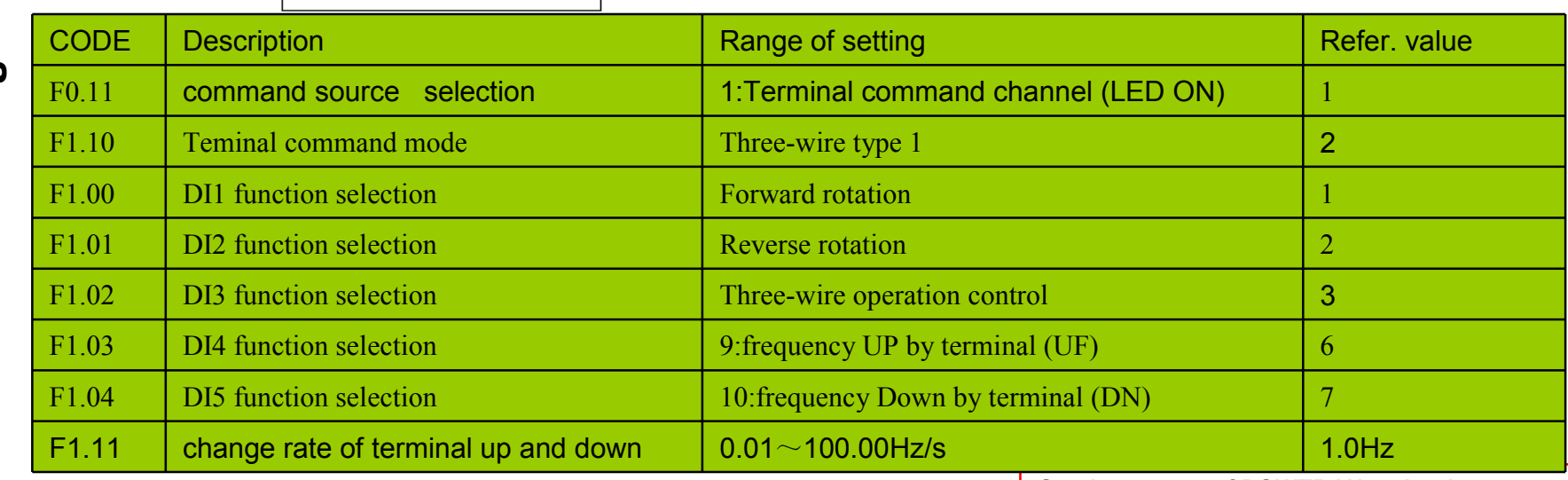

## 16.1.Application of multi-function output .(1) alarm output

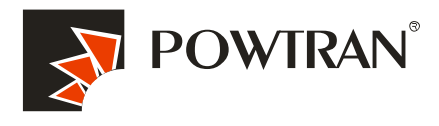

My future ,drive and control

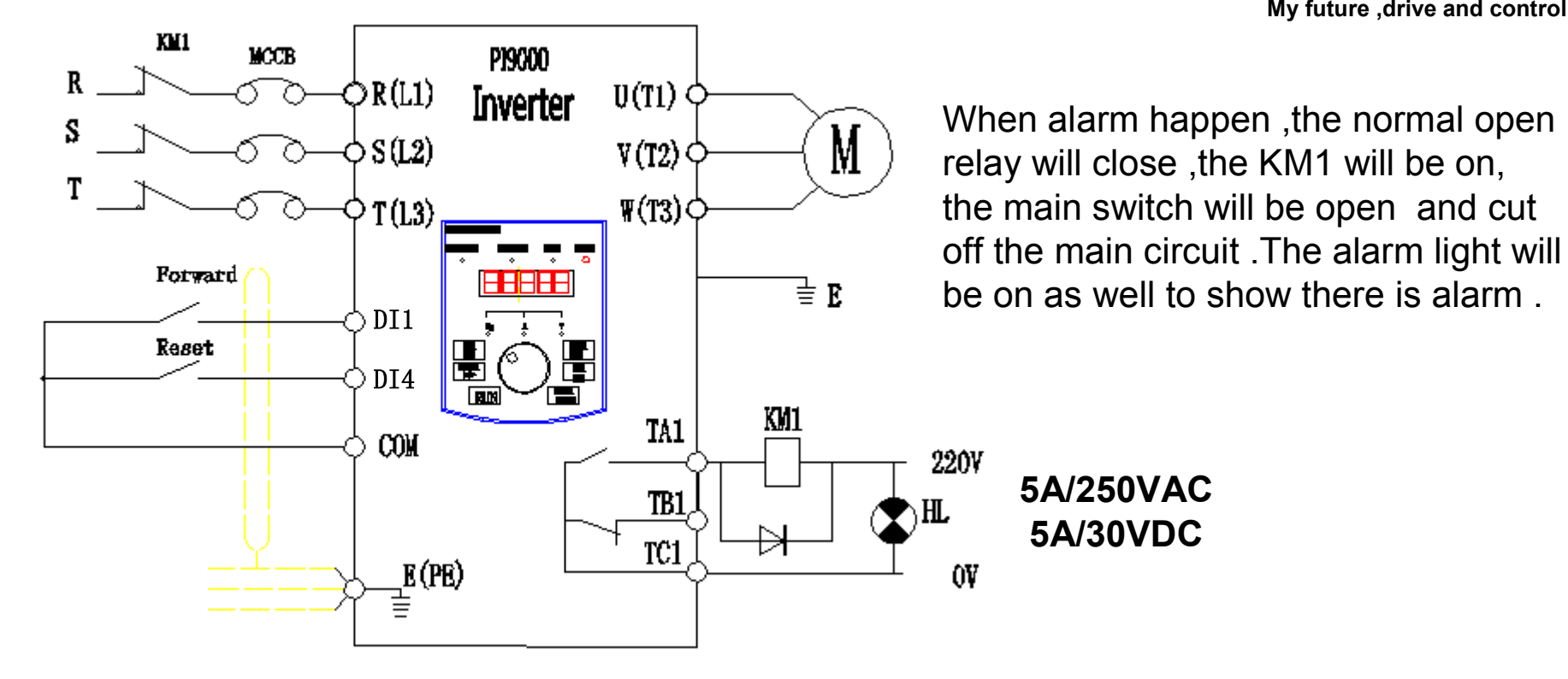

## Parameters setting

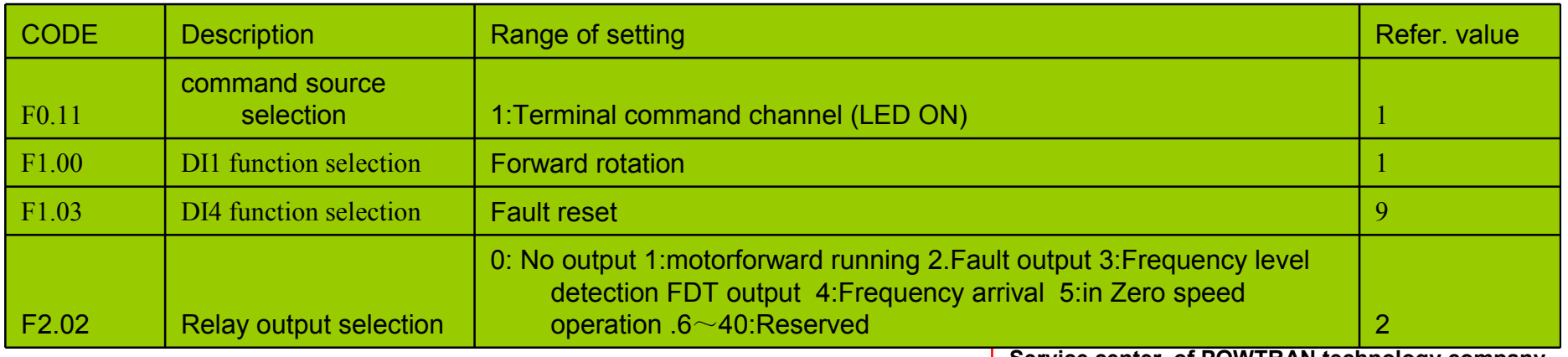

16.2.Application of multi-function output 2. ( frequency arrival and frequency detecting )

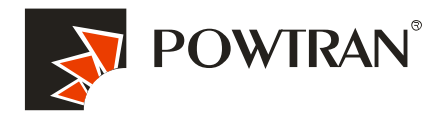

My future ,drive and control

VFD 1 will start once the fre. of VF2 arriving at 30Hz,stop when fre. of VF2 limit 25Hz.

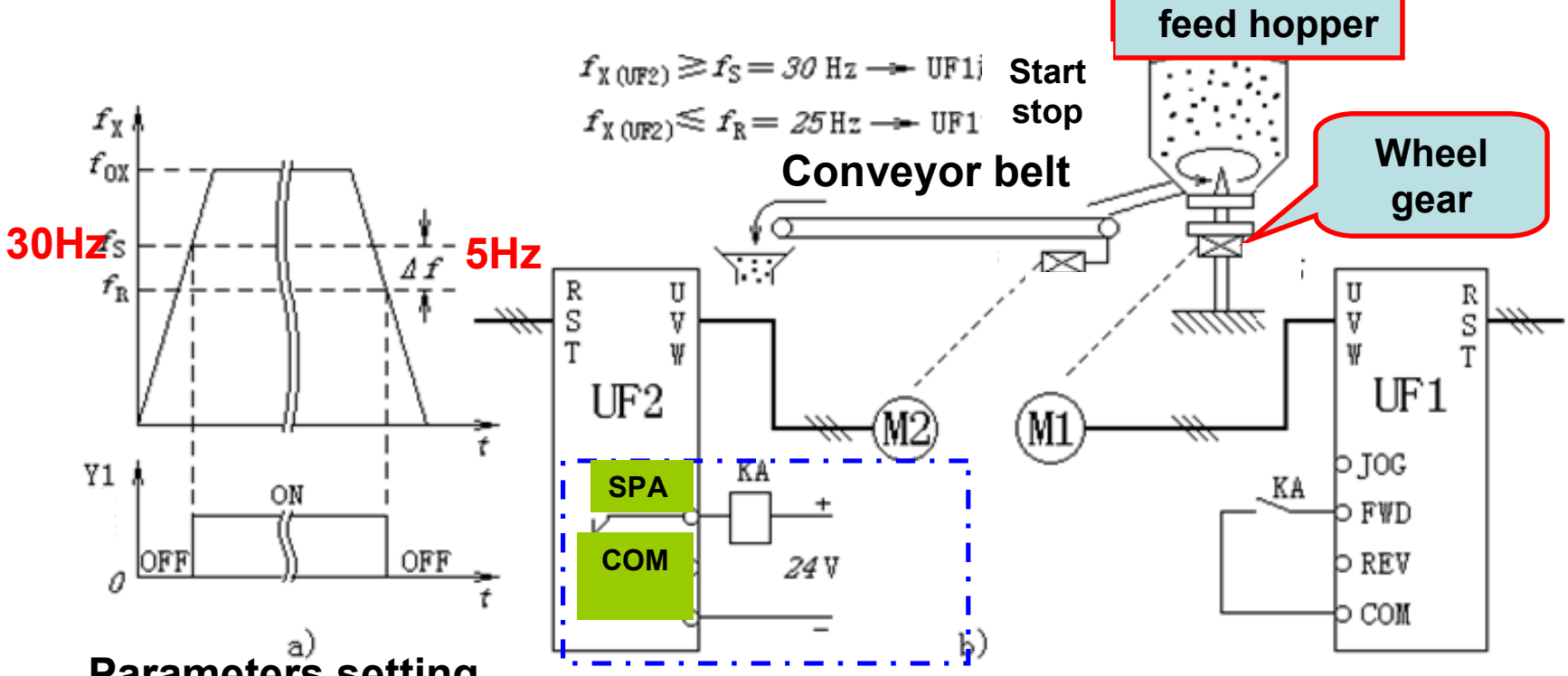

# Parameters setting

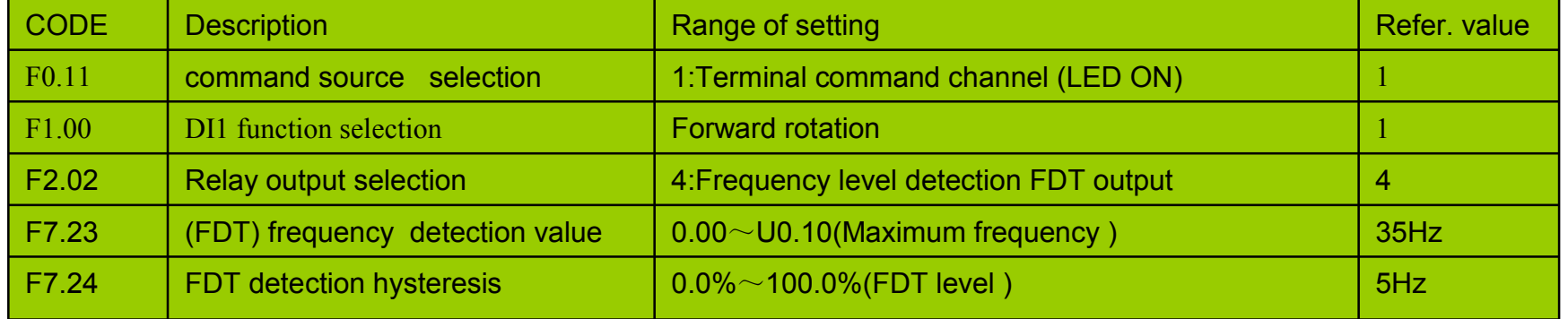

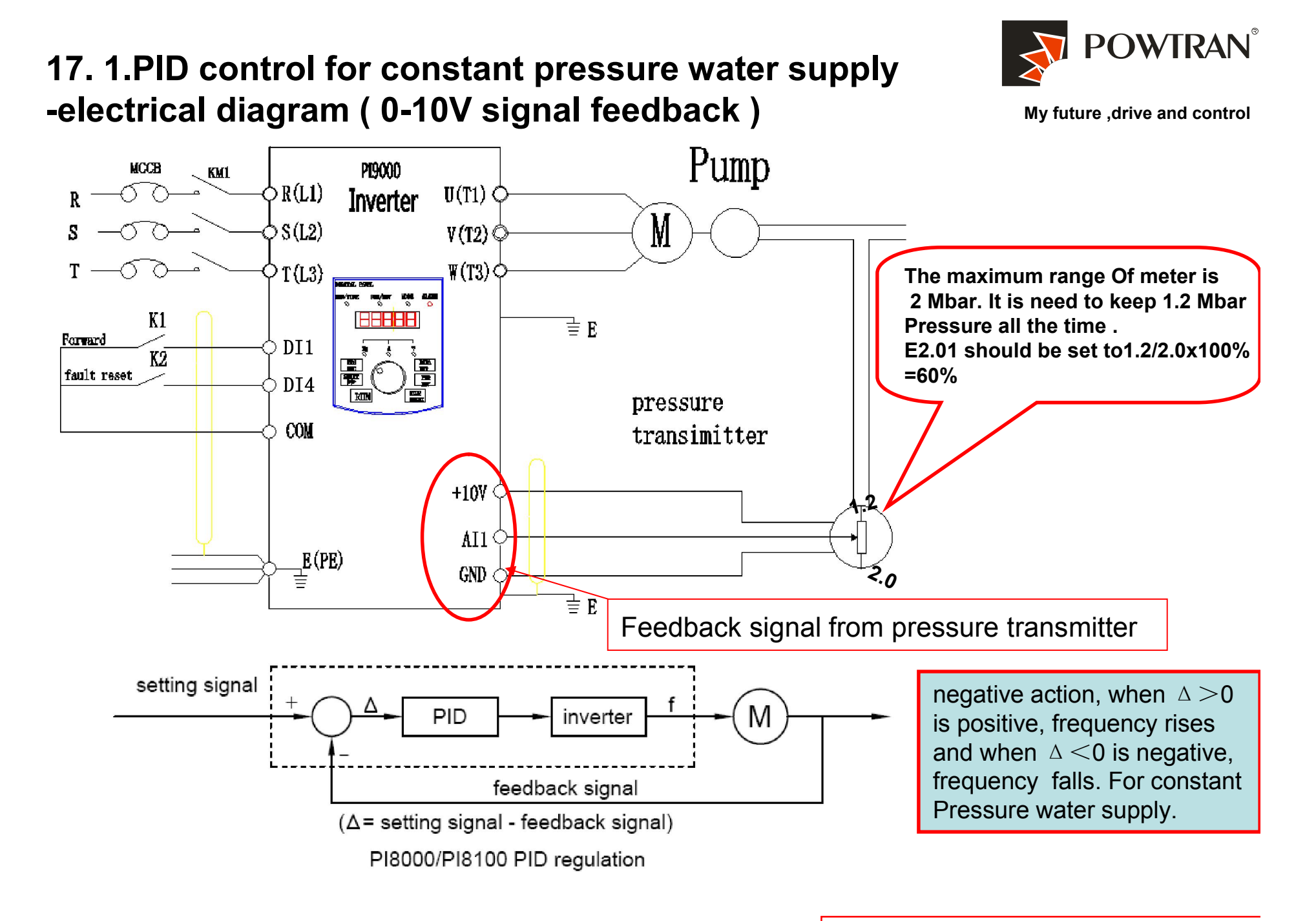

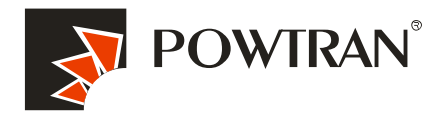

My future ,drive and control

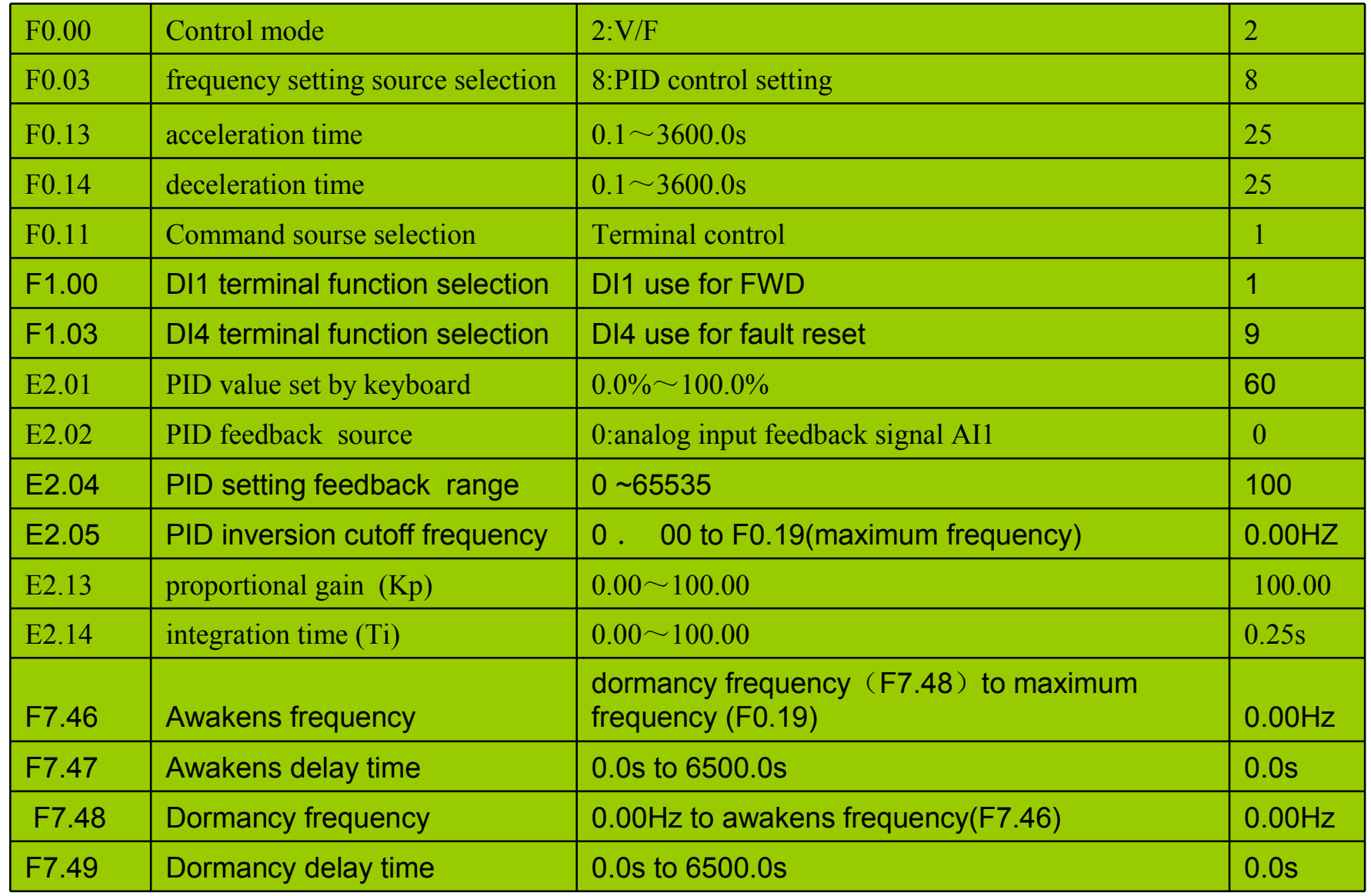

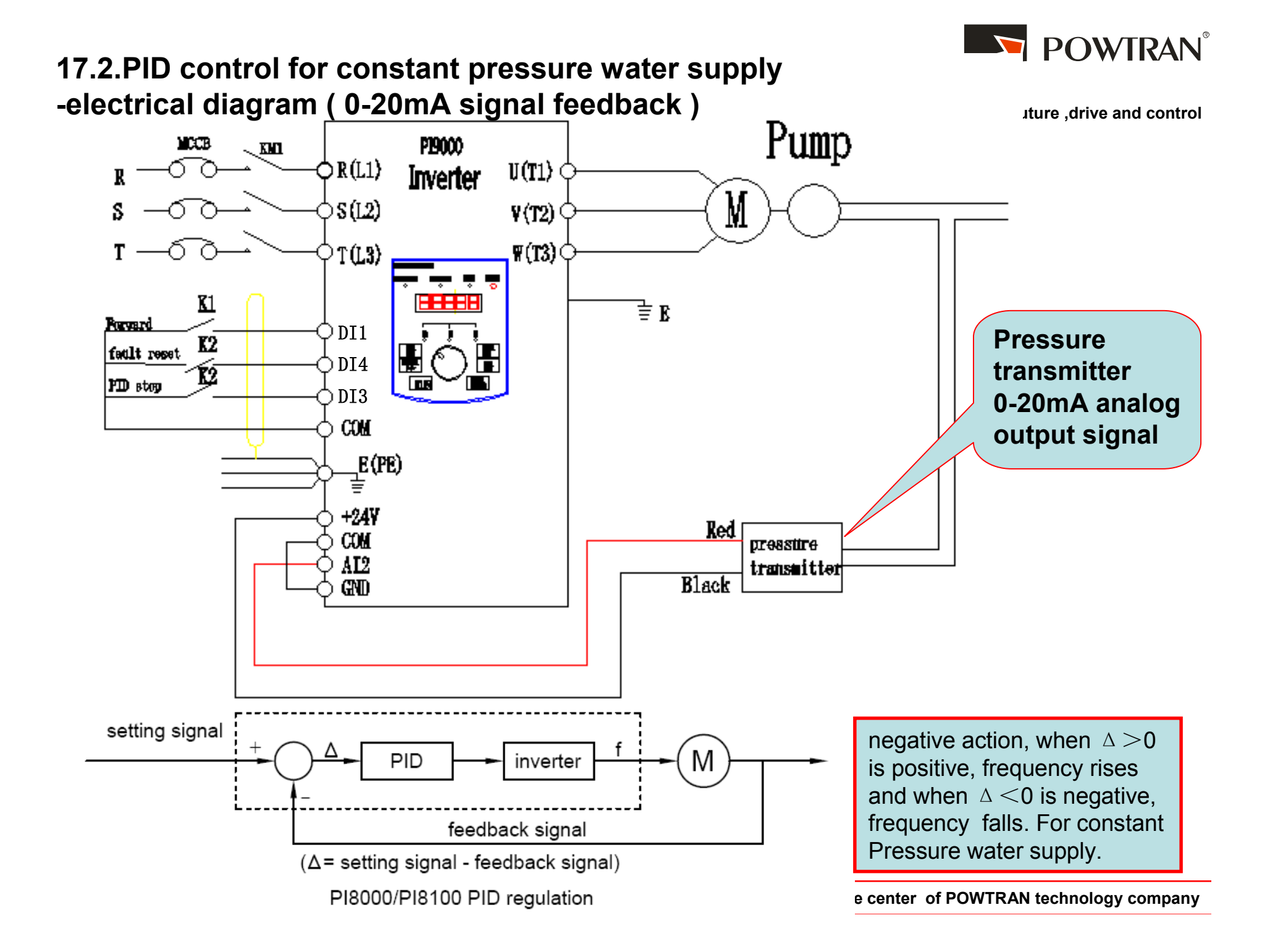

### PID control for constant pressure water supply for 4~20mA Parameters setting

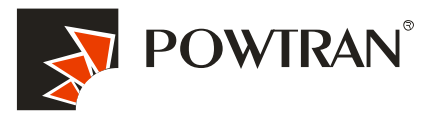

My future ,drive and control

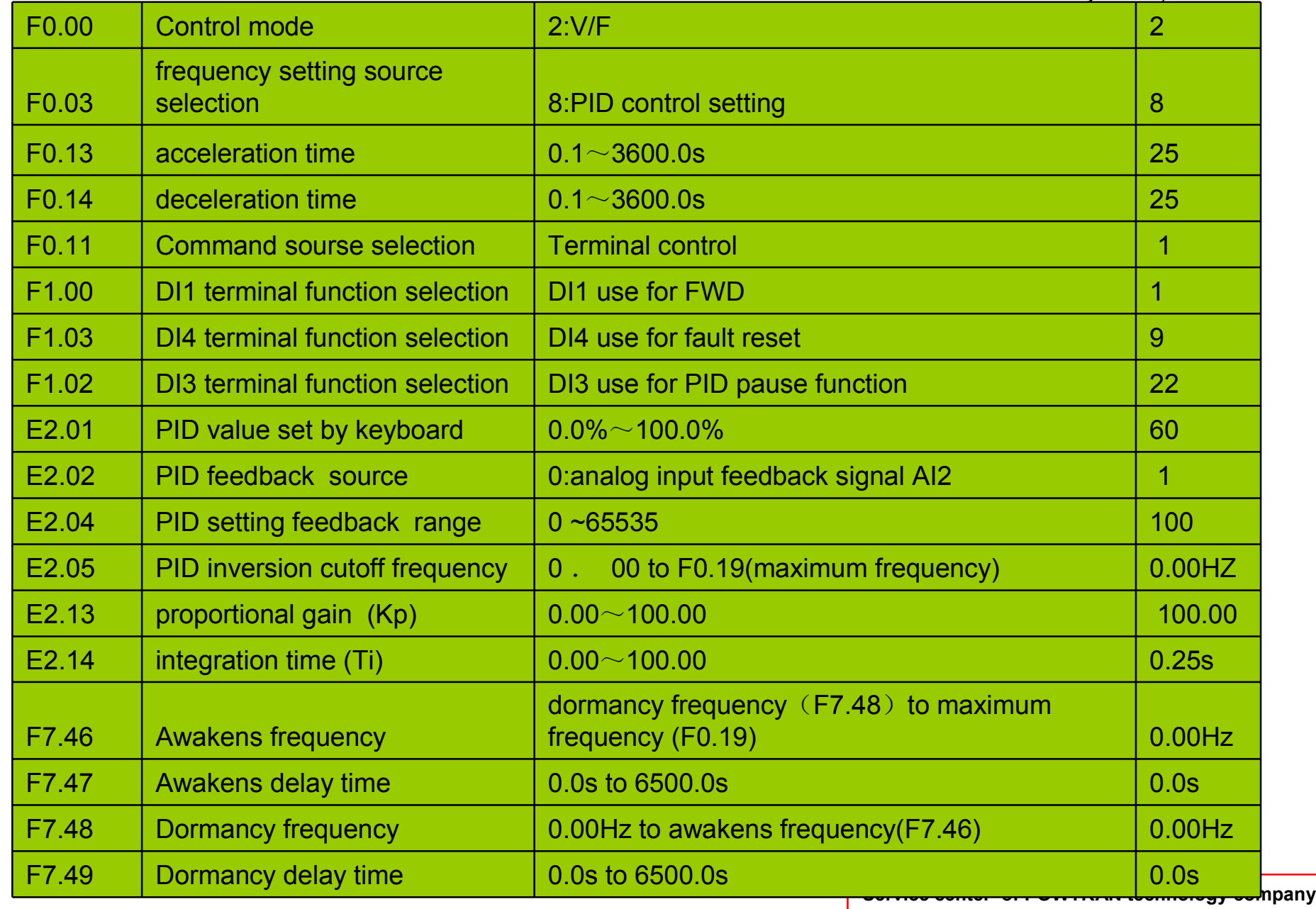

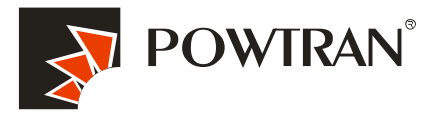

My future ,drive and control

### PS:

In factory setting, AI2 is voltage input,if you want to change it to current input (0~20mA), you need change the position of J4 jumper.

If your current signal is 4~20mA, you need to set one more parameter: For AI2 ternimal: set parameter F1.16=2.

### Suggestion :

1.Check the direction of running . Press "FWD" for 1 sec ,if the direction of motor running is wrong, ,please cut off the input power supply ,and change the order of input power phase .

2. E2.01 ( PID value set by keyboard ),the value should be sett according the law , Target of pressure want to keep up (P)/ maximum pressure range of meter \*100%.

3 .proportional gain (Kp) and integration time (Ti) setting method :

A, program a little value for proportional gain (Kp), and pre-set integration time (Ti) to  $20\negmedspace\negmedspace\negmedspace\therefore$  30s about .

. B, Increase the Kp value gradually until oscillation happen in system ,and then make the value pre-set of Kp to it's half .

C, Decrease Ti value gradually until oscillation happen in system ,and then set 150% or pre-set instead .

In common ,everything will ok according above mentioned setting . if a little oscillation happen ,please set Kp a little small ,or set Ti a little big ,if the system need to air restore soon after air leaking ,please set Kp a little big ,or set the Ti a little small .

## 18. PI9000 apply in air compressor retrofitting with PID control function.

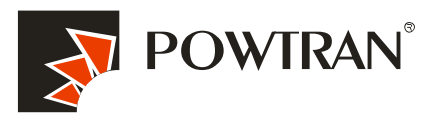

My future ,drive and control

The air compressor variable frequency control system is mainly composed of a frequency converter, a pressure sensor (pressure transmitter ). A pressure sensor component is first used to test the pressure in the reservoir . Next, the detection display instrument sends the output pressure analog signal to the frequency converter, which then compares to the feedback signal and the given objective signal, using the internal PID of the frequency converter to carry out automatic output frequency regulation, allowing for automatic adjustment of compressor motor speed and output power. This creates a closed-loop feedback system that maintains constant pressure and automatic control in the pipe network.

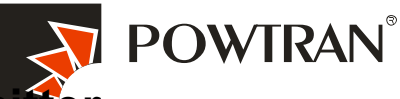

### Wirings of electrical diagram with 0-20mA type of pressure transmitter

My future ,drive and control

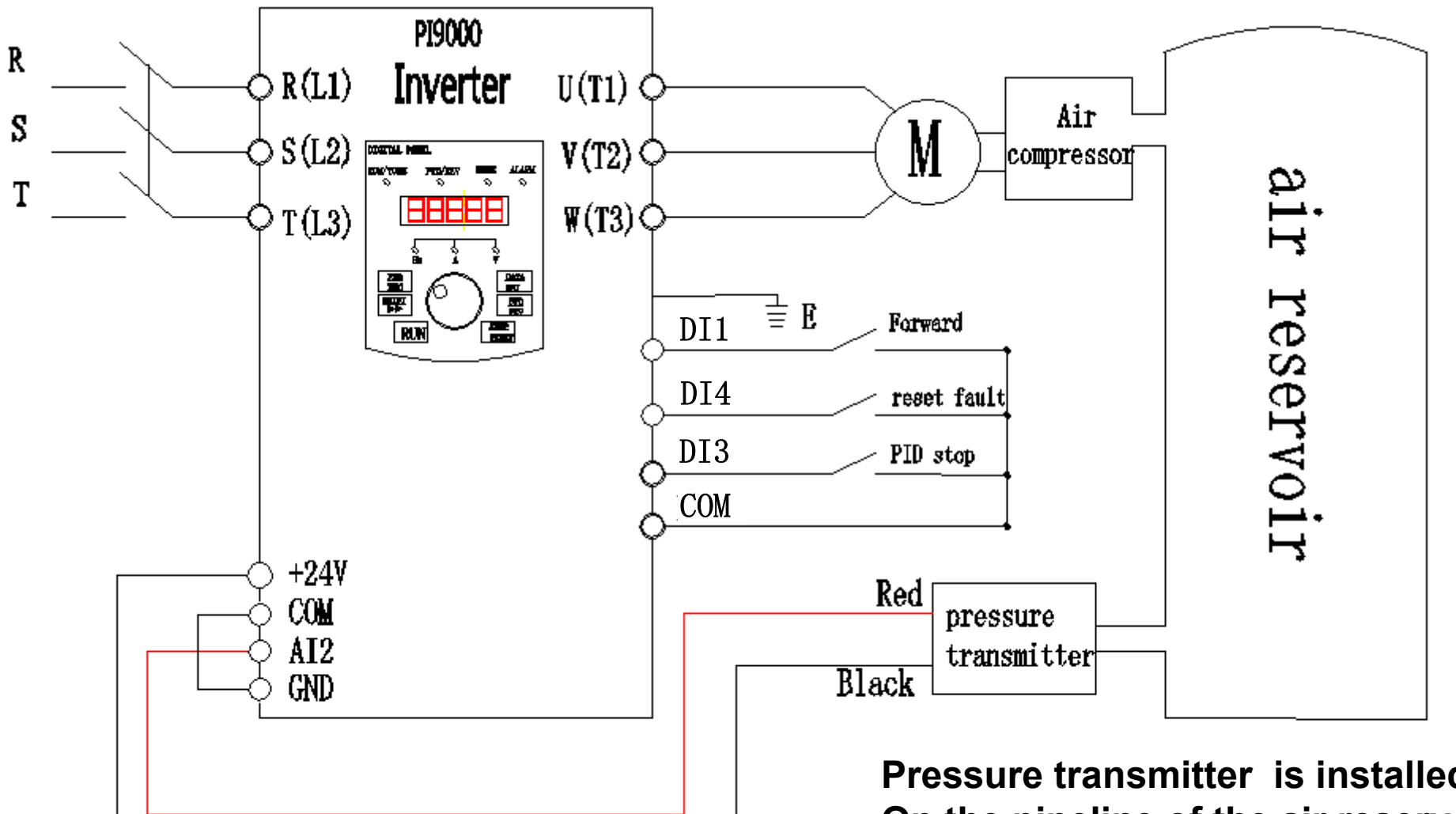

Pressure transmitter is installed On the pipeline of the air reservoir It will sent analog signal 0-20mA to inverter .

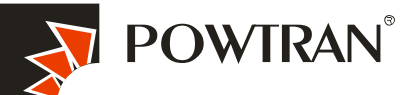

### Wirings of electrical diagram with 0-10V type pressure transmitter

My future ,drive and control

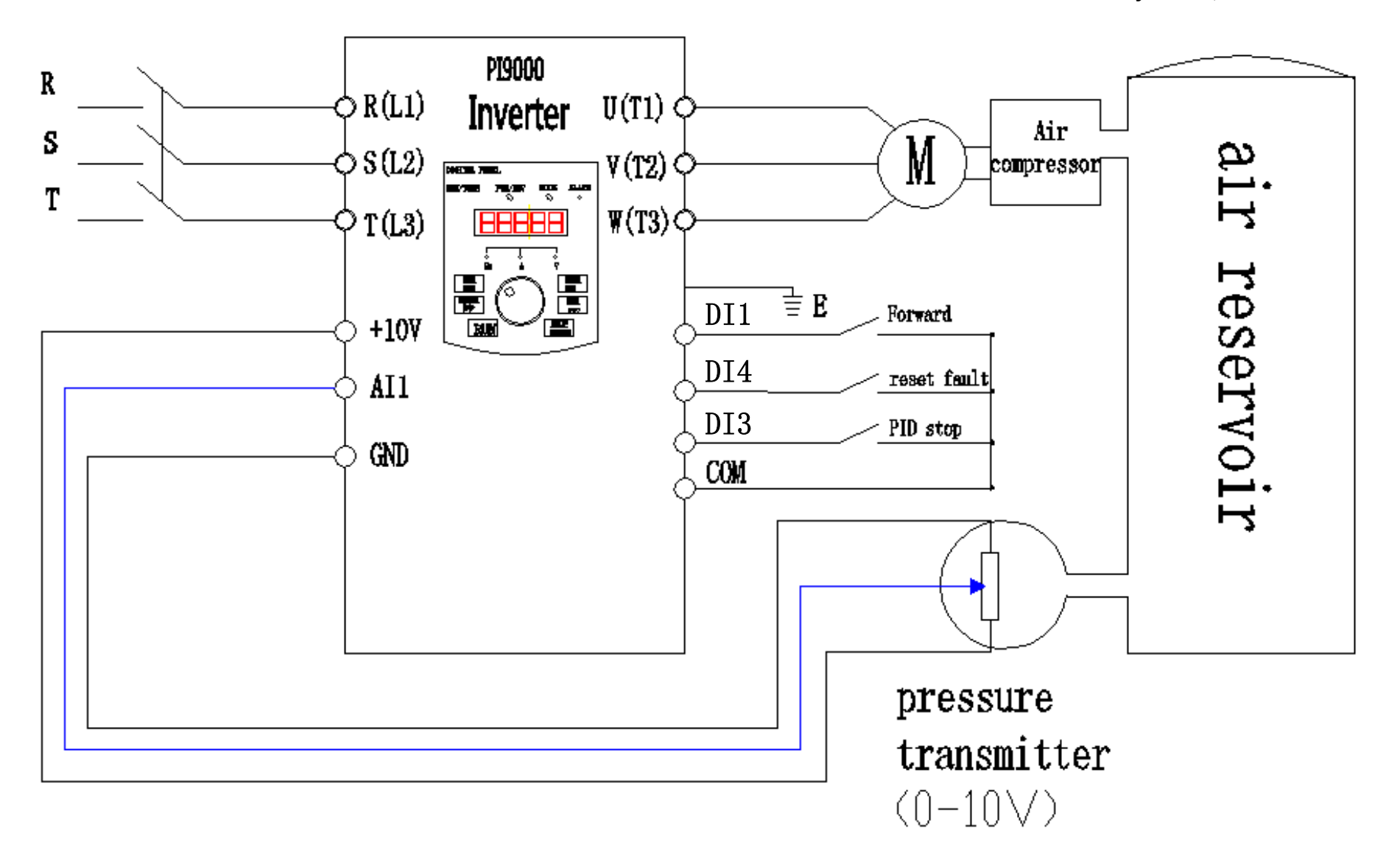

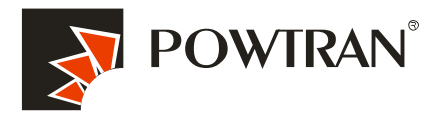

## Parameters setting table

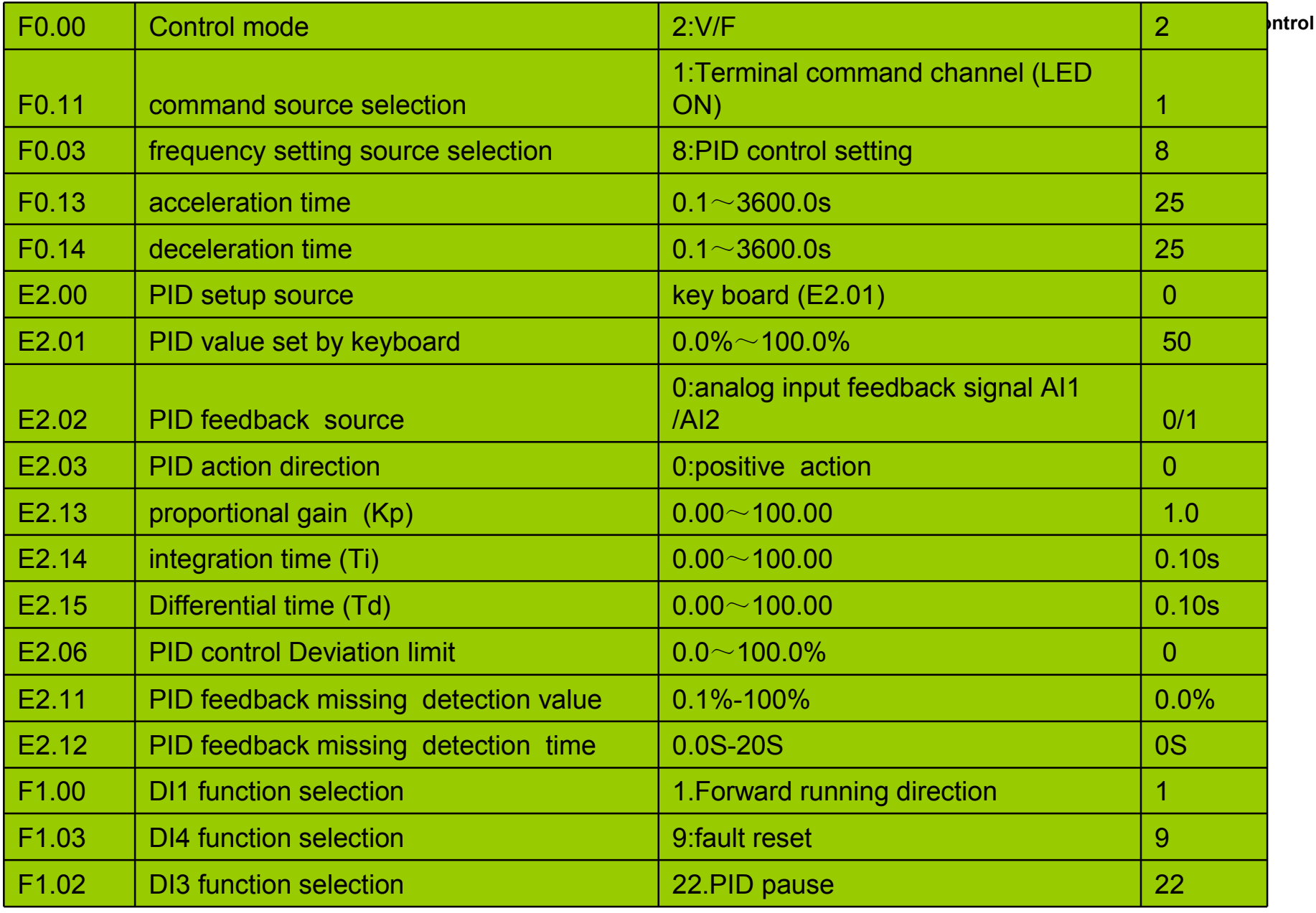

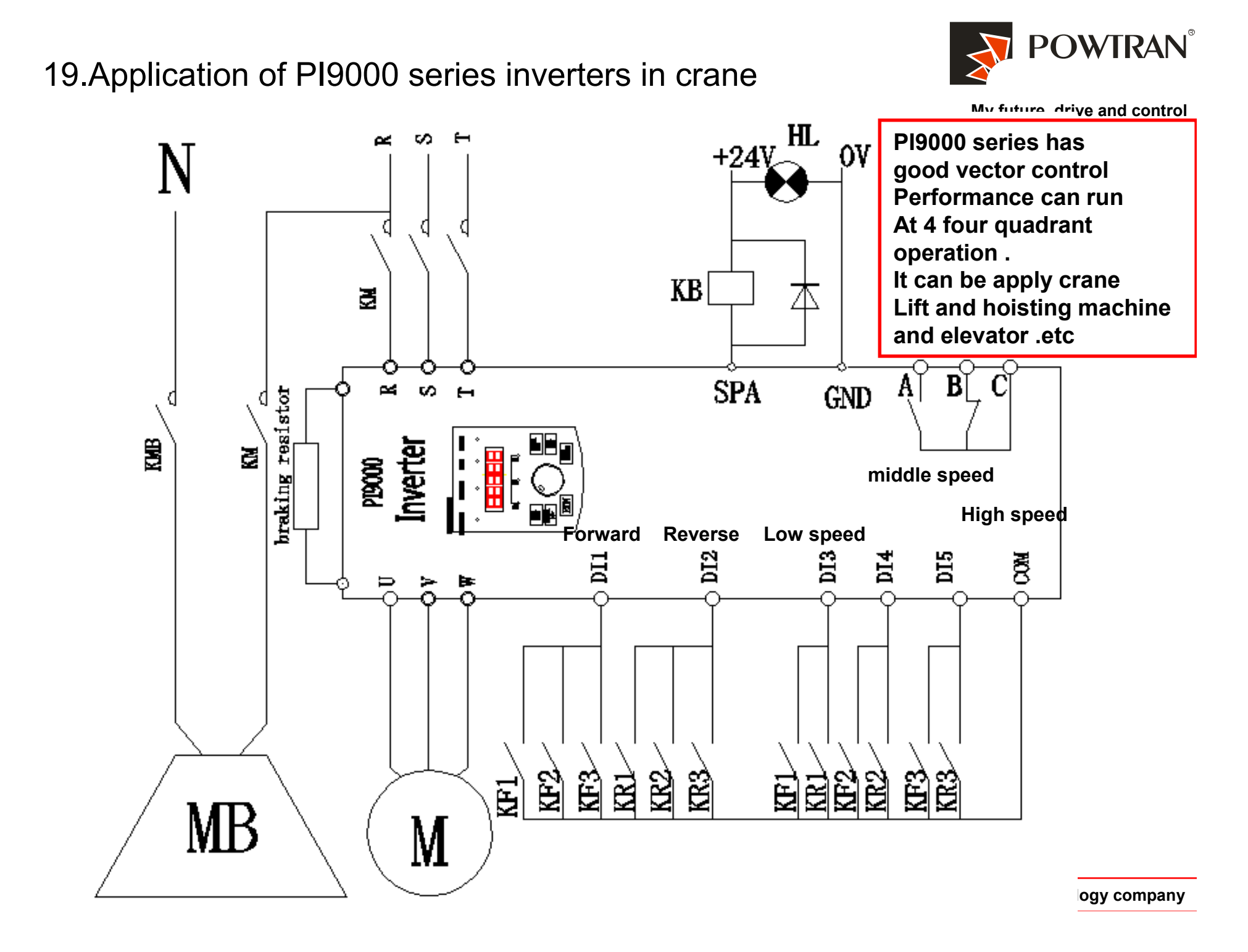

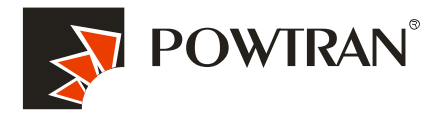

My future  $A_{\text{min}}$  and control

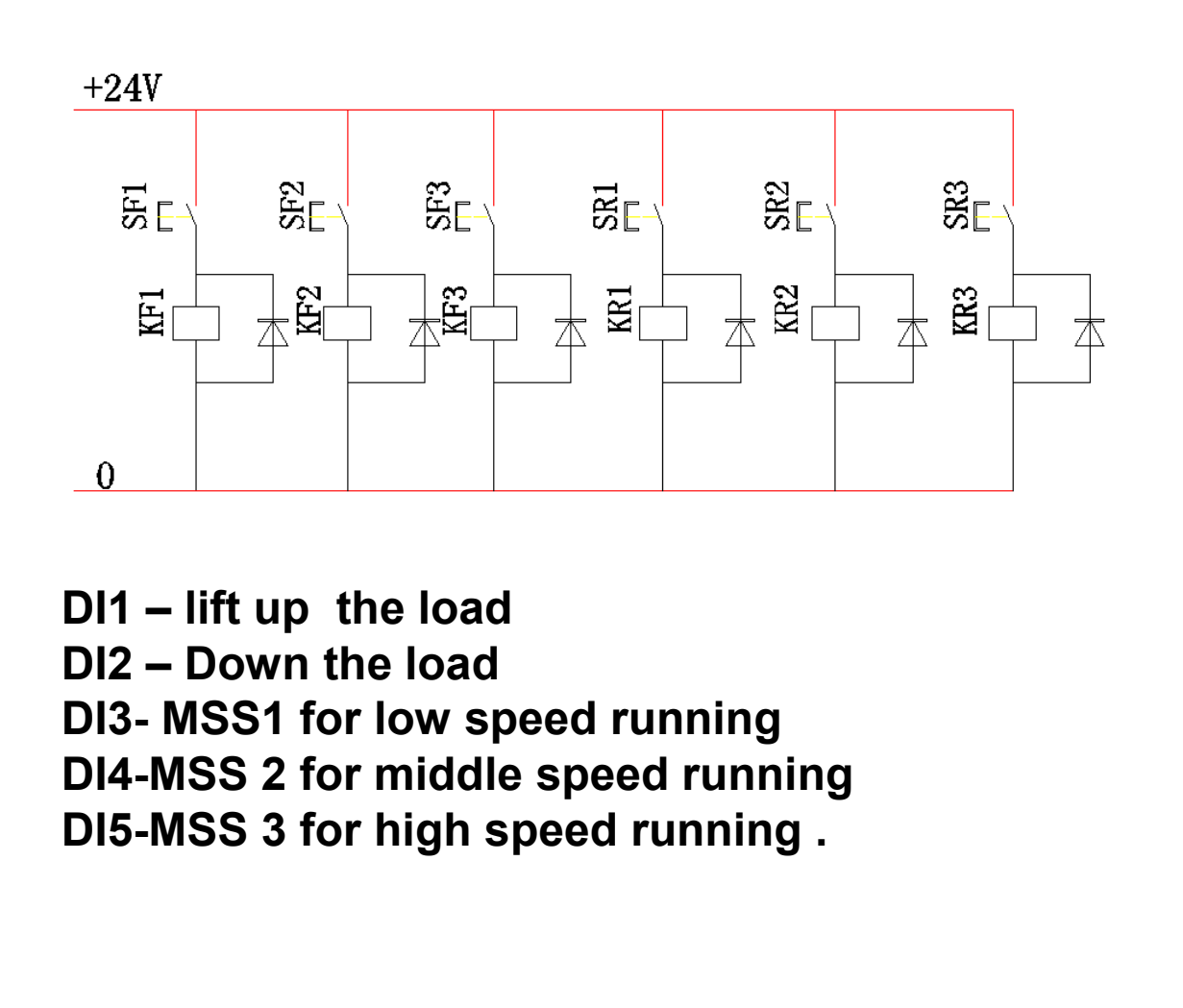

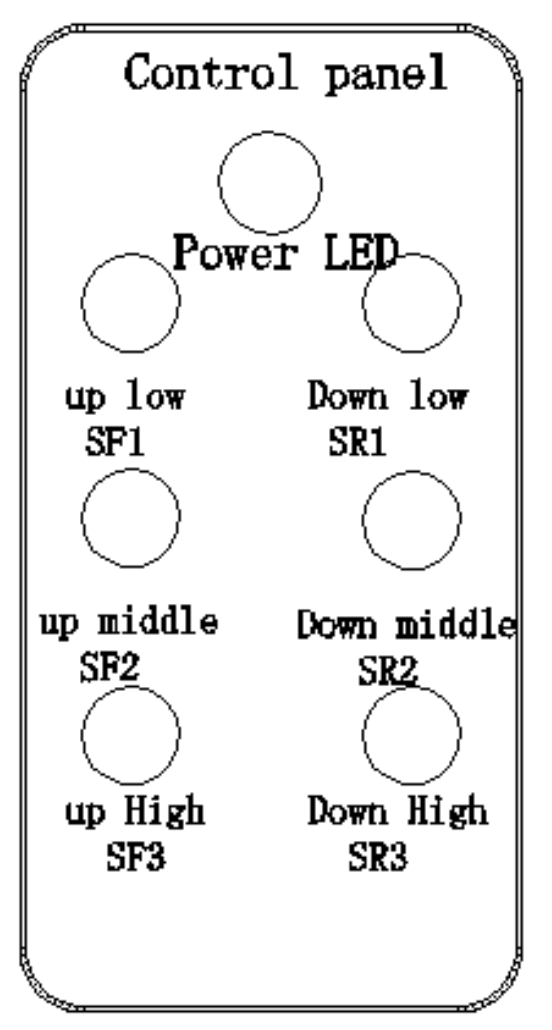

We can select the DC brake function before running to hold the Motor for prolong the working life of mechanical of brake . Also can using the DC braking function before stop to protecting From load loss suddenly . U6 parameter group

1. Must perform motor auto-turning first when apply the vector control mode

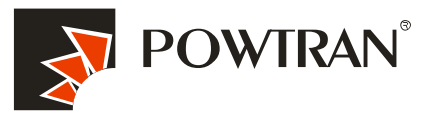

My future ,drive and control

1.Disconnect the load from motor .(This is important ,otherwise can't get the Motor parameters precision ,the perform of vector can't work well ) 2. put the b.01 , b0.02, b0.03, b0.04, b0.05 according nameplate of motor. 3.Put the b0.27to 2, the light of TUN will on in the keyboard ,and then press The RUN key ,motor will start auto-turning automatic .

4. It will display 'END" in the menu at the end of auto-turning .it means the auto Turning has performed successfully .

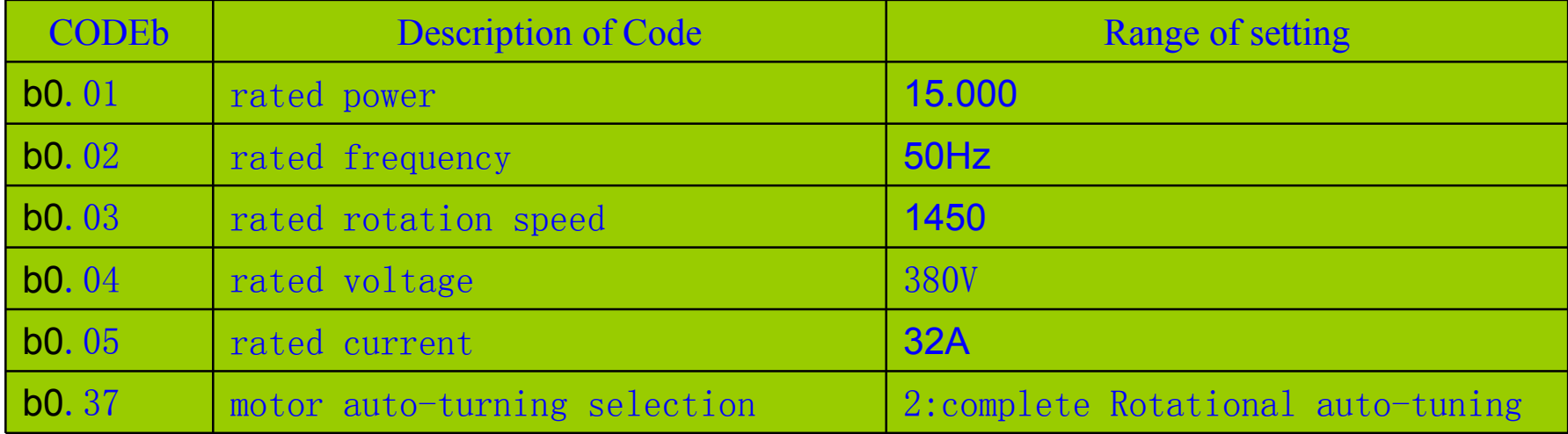

# Parameters setting table :

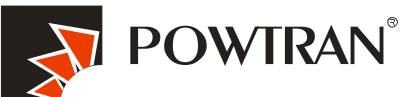

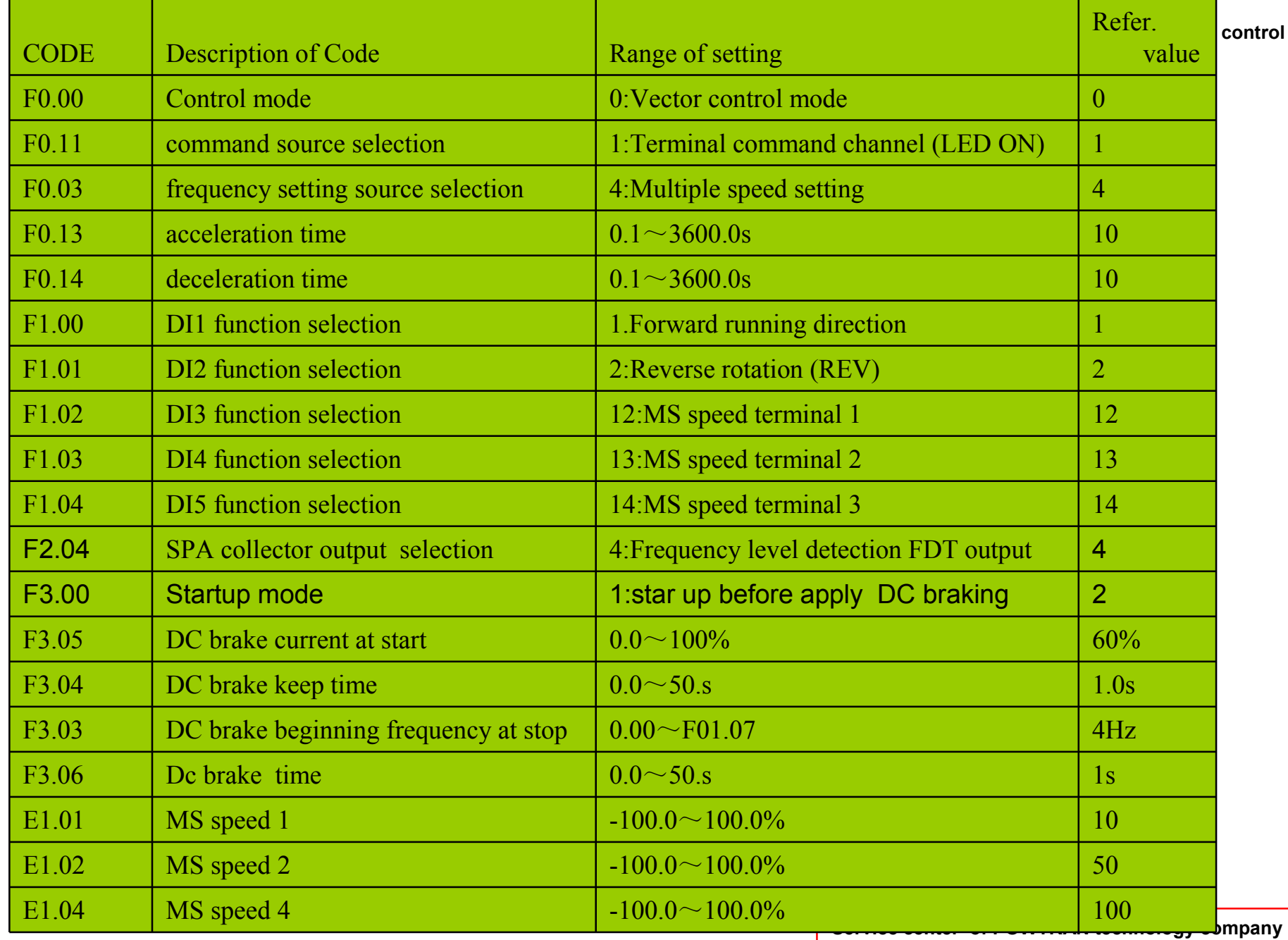

# 20. Fault Diagnosis **20.** The set of the set of the set of the set of the set of the set of the set of the set of the set of the set of the set of the set of the set of the set of the set of the set of the set of the set o

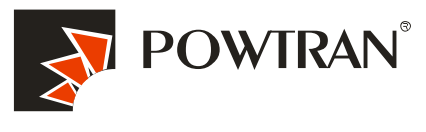

PI9000 inverter has a number of warning information and protection function. In case of abnormal fault, the protection function will be invoked, the inverter will stop output, and the faulty relay contact of the inverter will start, and the fault code will be displayed on the display panel of the inverter.

1:over current during acceleration (Err.02) 2:over current during deceleration (Err.03) 3:over current when constant speed (Err.04) 14:communication fault (Err.16) 4:over voltage during acceleration (Err.05) 5:over voltage during deceleration (Err.06) 6:over Voltage when constant speed (Err.07) 17:EEPROM read and write fault (Err.21) 7:lower voltage in DC bus (Err.09) 8.motor over load (Err.11) 9:inverter over load(Err.10) 10:input phase of power failure (Err.12) 11:output phase of power failure (Err.13) 12:over heat of IGBT(Err.14) 13:external device fault (Err.15) 15:current detection fault (Err.18 ) 16:Motor auto-turning fault(Err.19) 18:PID feedback has fault( Err.31 )

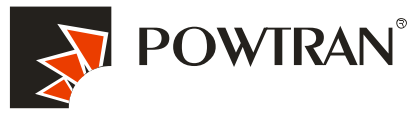

## I-1-3 Protocol description

PI9000 series inverter communication protocol is a asynchronous serial master-slave communication protocol, in the network, only one equipment(master) can build a protocol (known as "Inquiry/Command"). Other equipment(slave) only can esponse the "Inquiry/Command"of master by providing data or perform the corresponding action according to the "Inquiry/Command"of master. Here, the master refers to a Personnel Computer(PC), an industrial control device or a programmable logic controller (PLC), etc. and the slave refers to PI9000 inverter. Master can communicate with individual slave, also send broadcasting information to all the lower slaves. For the single "Inquiry/Command"of master, slave will return a signal(that is a response) to master; for the broadcasting information sent by master, slave does not need to feedback a response to master.

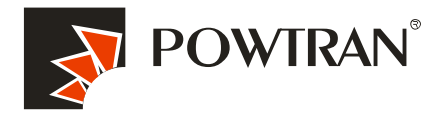

My future ,drive and control

Communication data structure PI9000 series inverter's Modbus protocol communication data format is as follows: in RTU mode, messages are sent at a silent interval of at least 3.5 characters. There are diverse character intervals under network baud rate, which is easiest implemented (as shown in Figure T1-T2-T3-T4). The first field transmitted is the device address. The allowable characters for transmitting are hexadecimal 0 ... 9, A ... F. The networked devices continuously monitor network bus, including during the silent intervals. When the first field (the address field) is received, each device decodes it to find out if it is sent to their own. Following the last transmitted character, a silent interval of at least 3.5 characters marks the end of the message. A new message can begin after this silent interval. The entire message frame must be transmitted as a continuous stream. If a silent interval of more than 1.5 characters occurs before completion of the frame, the receiving device will flushes the incomplete message and assumes that the next byte will be the address field of a new message. Similarly, if a new message begins earlier than the interval of 3.5 characters following a previous message, the receiving device will consider it as a continuation of the previous message. This will result in an error, because the value in the final CRC field is not right.

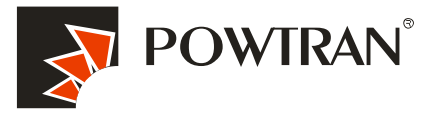

My future ,drive and control

 $\overline{\phantom{0}}$ 

#### RTUframe format: Frame headerSTART Time interval of 3.5 characters Slave address ADR Communication address: 1 to 247 Command codeCMD 03: read slave parameters; 06: write slave parameters Data contentDATA(N-1) Data contentDATA(N-2) Data content: address of function code parameter, numbers of function code parameter, value of function code parameter, etc. Data contentDATA0 CRC CHKhigh-order Detection Value: CRC value. CRC CHKlow-order END Time interval of 3.5 characters

CMD (Command) and DATA (data word description)

Service center of POWTRAN technology company

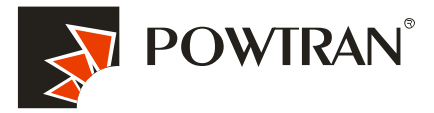

1.Soft setting: PC com port com1, inverter Baud rate 9600, Data format, My future, drive and control no parity: data format <8, N, 2>

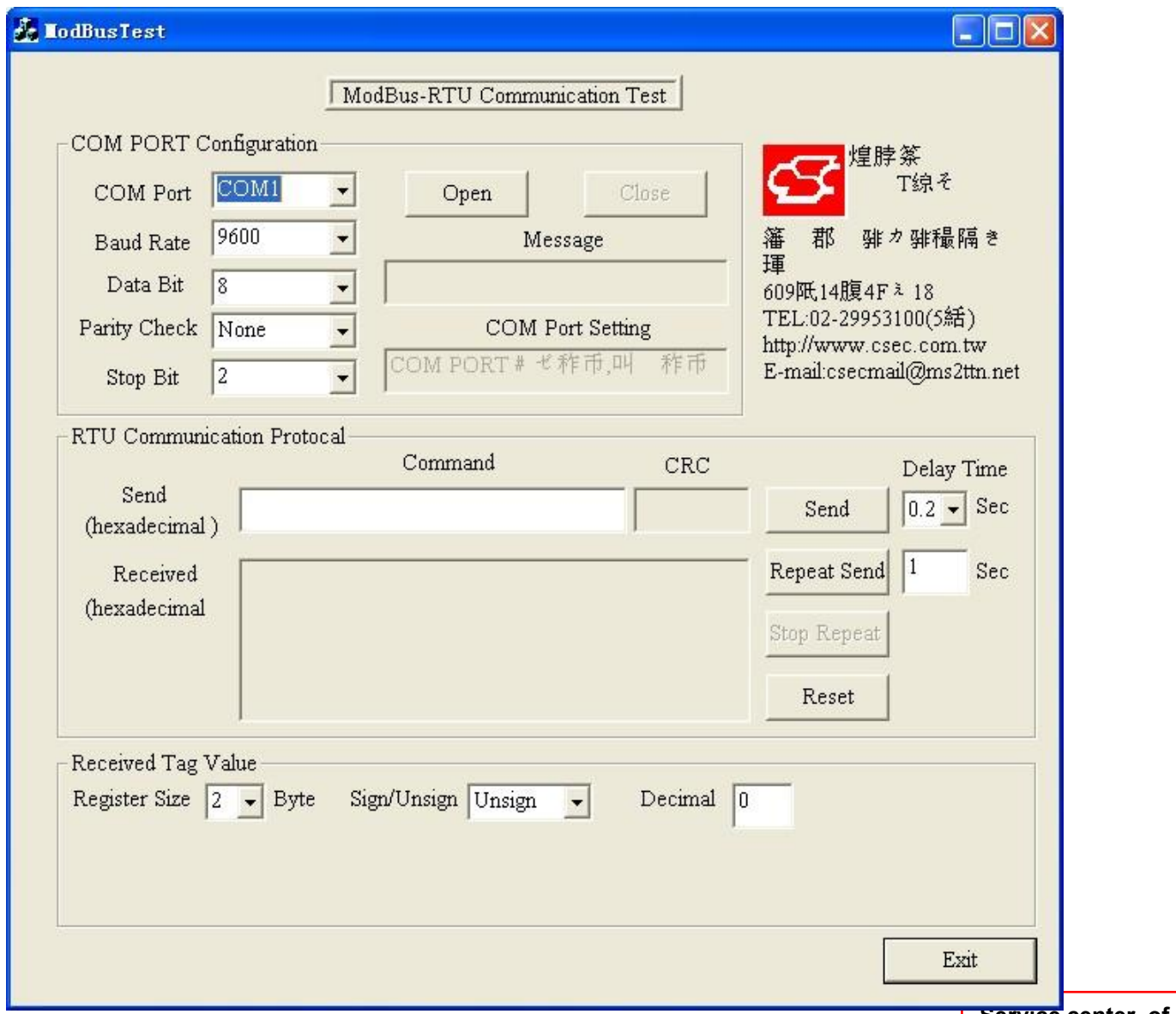

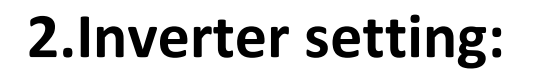

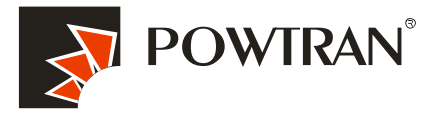

My future ,drive and control

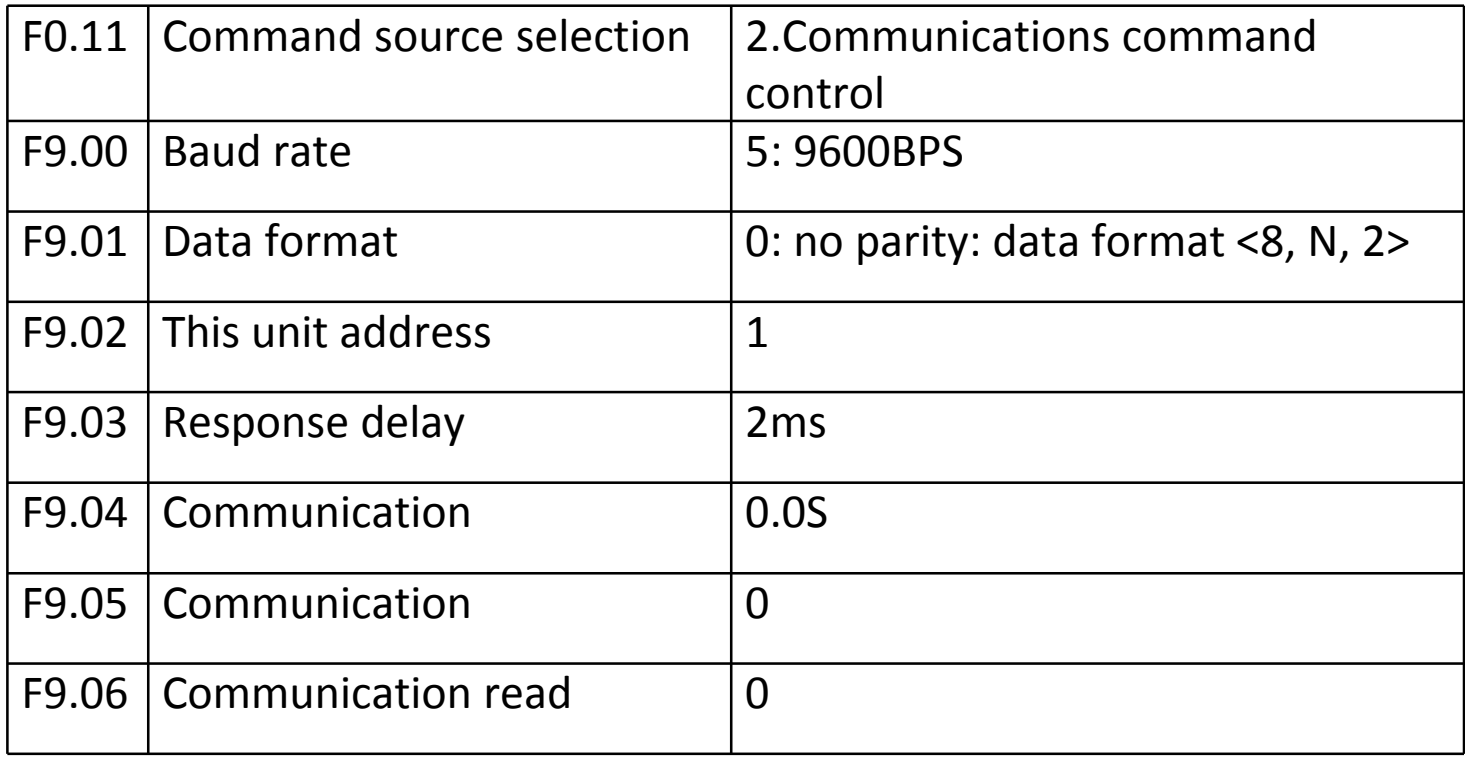

4. Command code: 03H , reads N words (max.12 words), for example: for the inverter with slave address 01, its start address F0.02 continuously reads two values.

### Ł

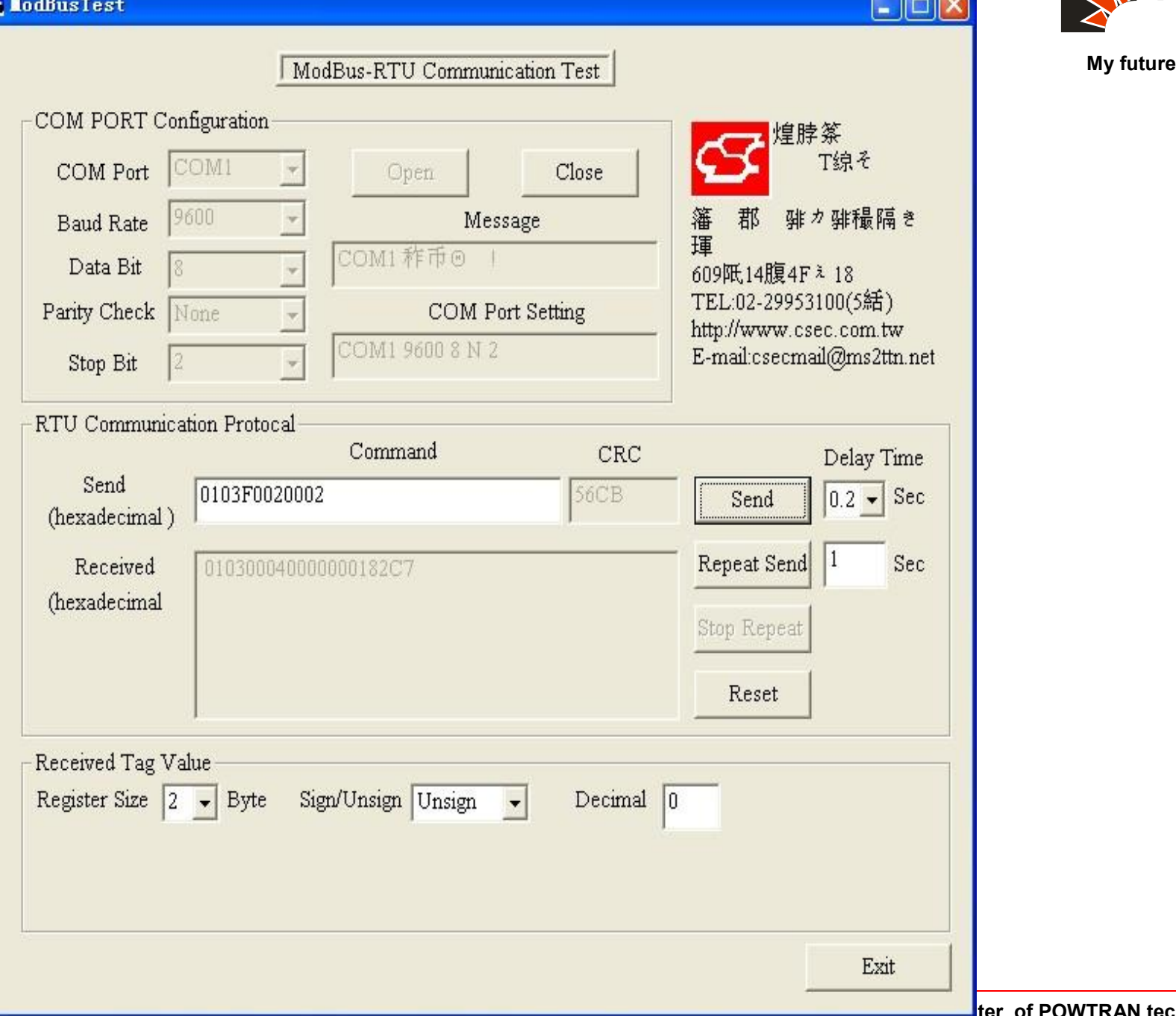

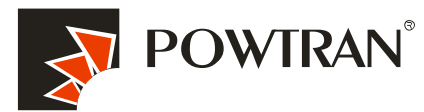

**TER** 

drive and control

er of POWTRAN technology company

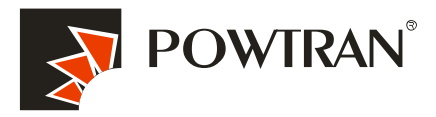

5. Command Code: 06H, write a word. For example: Write 5000(1388H) into the address F00AH of the inverter with slave address 02H.

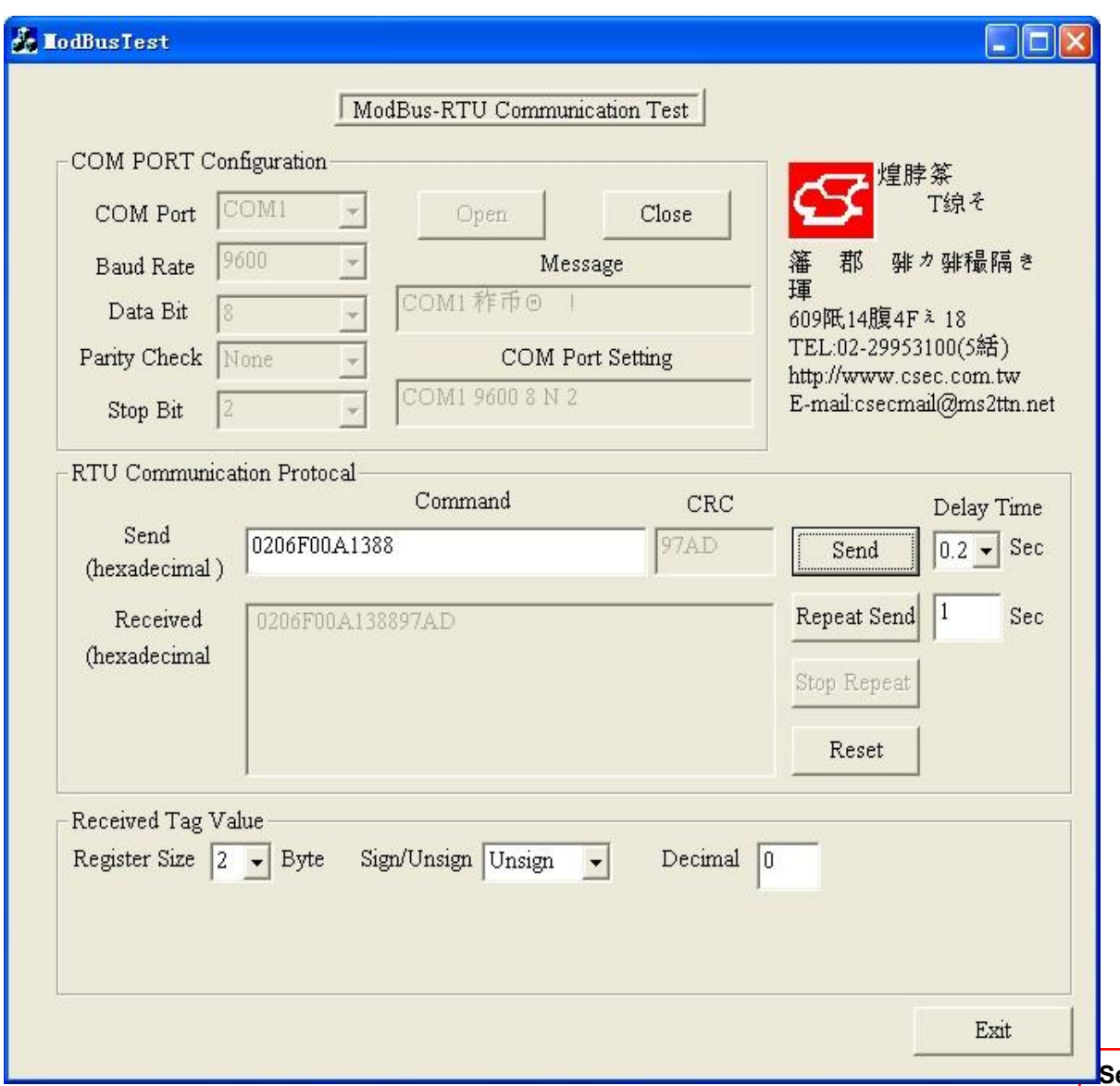

My future ,drive and control